# **JT632xA Series Programmable Electronic Load Users' Manual** JT6321A/JT6322A/JT6323A/ JT6324A/JT6325A/JT6326A

Edition: V2.8 Copyright belongs to Nanjing Jartul Electronics Co., Ltd

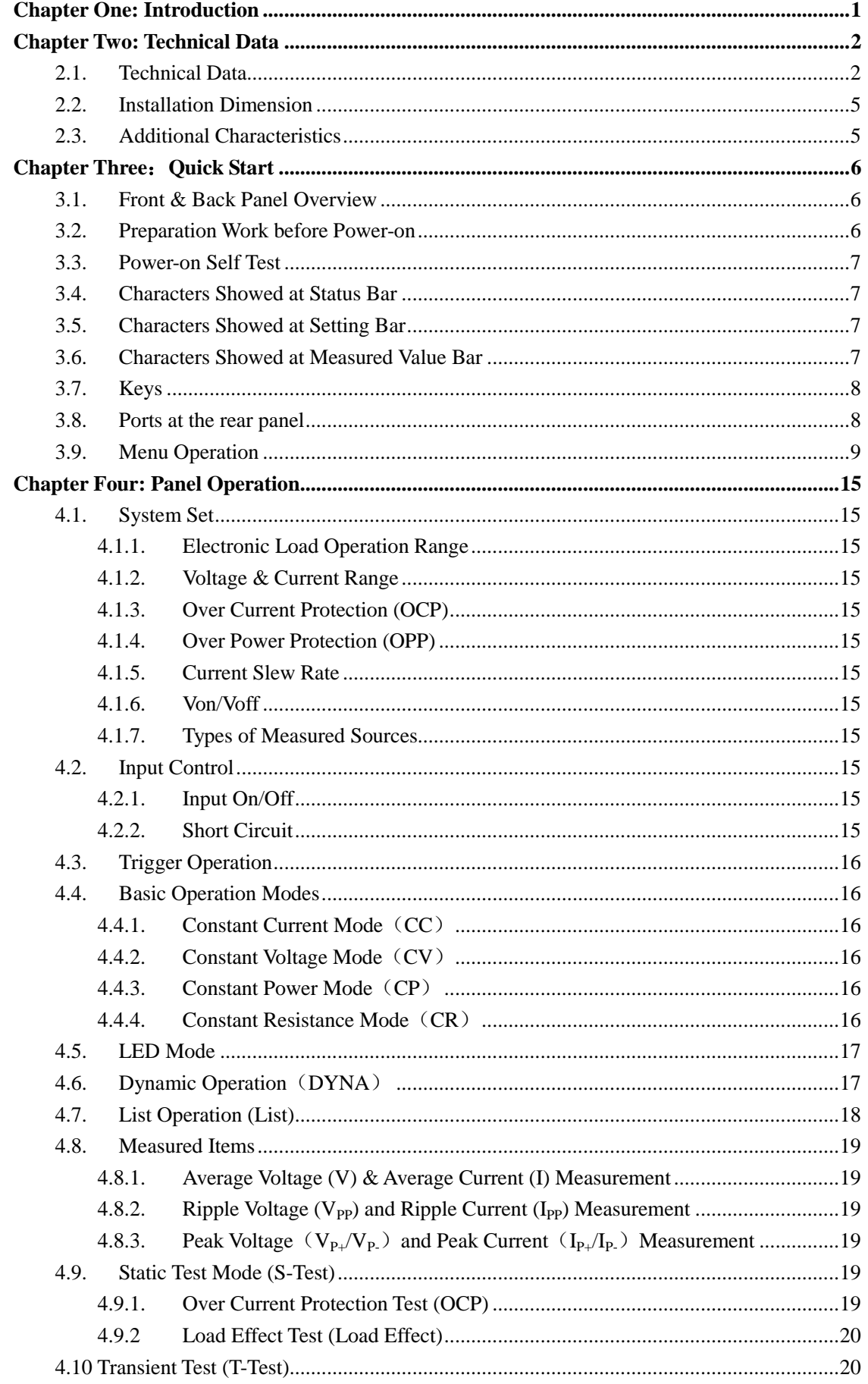

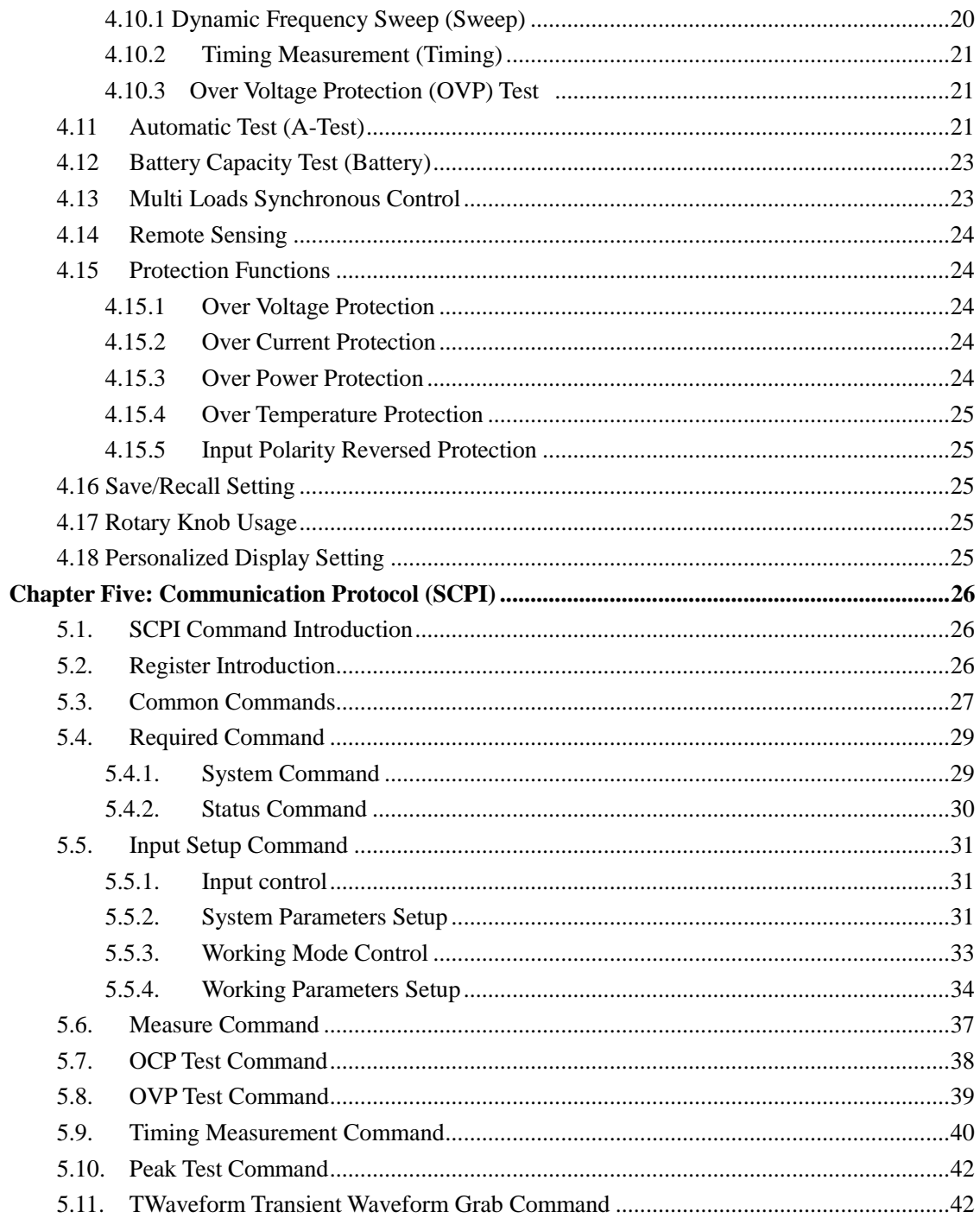

# **Chapter One: Introduction**

<span id="page-4-0"></span>JT632xA series electronic load is functioned with 500KHz high-speed synchronous sampling, DSP technology, powerful transient test and multi-aspect intelligence analysis. All these four functions are fully integrated into automatic test function, which makes JT632xA series electronic load very suitable for testing power supply when produced in large quantity. Besides, JT632xA series electronic load also possesses the features of current rising slew rate programmable, high-speed dynamic loading and programmable list function, which makes JT632xA series electronic load satisfying most of R&D requirements. Moreover, JT632xA series load's synchronous control function can satisfy the synchronous loading requirements of multi-output power supply and satisfy single-output power supply requirement for big power.

#### **Features:**

- $\star$  Max. power: 300W; Max. current: 60A; Max. voltage: 500V.
- $\star$  Support up to 16 loads synchronous loading & dynamic test, fit for testing multi-output power supply.
- ★ Support up to 16 loads parallel mode for high power.
- $\star$  500KHz synchronous sampling with 10Hz, 10uA, 0.1mV stable resolution.
- $\star$  Support the measurement of ripple voltage/current (Vpp/Ipp), peak voltage/current (Vp+/Ip+) and valley voltage/current (Vp-/Ip-).
- $\star$  The current rising and falling slew rate are both programmable.
- ★ Support CC, CV, CP & CR mode.
- ★ Support accurately simulating LED electronic load loading.
- $\star$  Support CP & CR mode when in CV/CC source and support CV/CC source detecting and matching when in CR mode.
- $\star$  Support up to 50KHz dynamic loading mode and peak voltage (Vp+) and valley voltage (Vp-) measurement.
- ★ Support over current protection test (OCP) and maximum power point capture (Pmax).
- ★ Support load effect measurement.
- ★ Support high-speed dynamic frequency sweep function.
- $\star$  Support timing measurement.
- ★ Support over voltage protection test (OVP).
- ★ Built-in waveform generator. In list mode, different waveforms can be simulated.
- $\star$  Support short-circuit analog function.
- $\star$  Support automatic test (A-test) alone.
- $\star$  Support battery resistance and battery capacity test.
- $\star$  Support remote sensing.
- ★ Support Von and Voff function.
- ★ Shortcut supports 20 groups of data storage and read.
- $\star$  High-luminance & full view graphic dot matrix screen.
- ★ Over current, over voltage, over power, over temperature, polarity reversed protection
- ★ Intelligent fan system. Fan will be automatically initiated according to the temperature.
- ★ Support external trigger input and output.
- ★ Standard RS232 interface.
- ★ Support current waveform output monitoring.
- ★ Standard SCPI protocol.

# **Chapter Two: Technical Data**

# <span id="page-5-1"></span><span id="page-5-0"></span>**2.1. Technical Data**

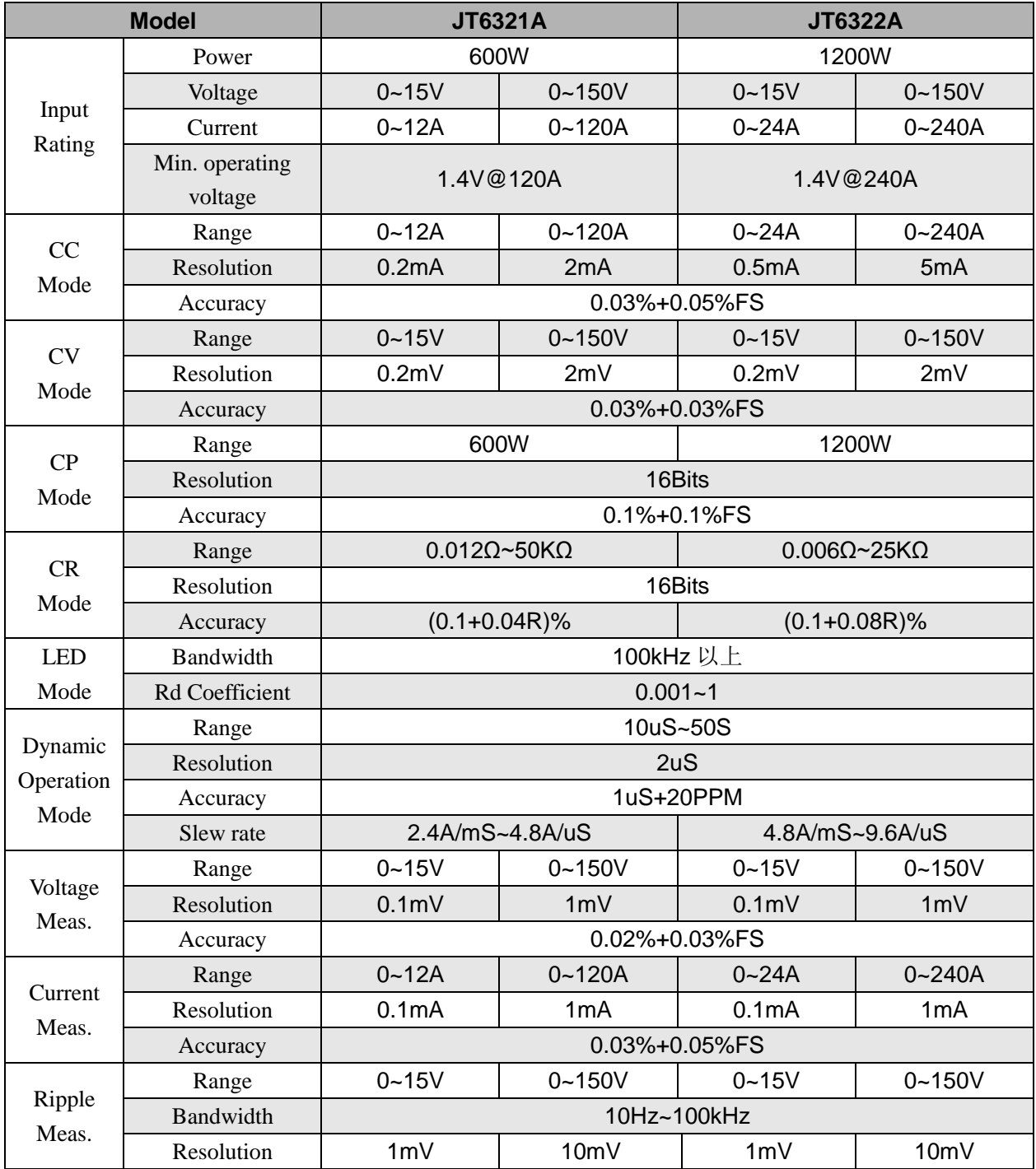

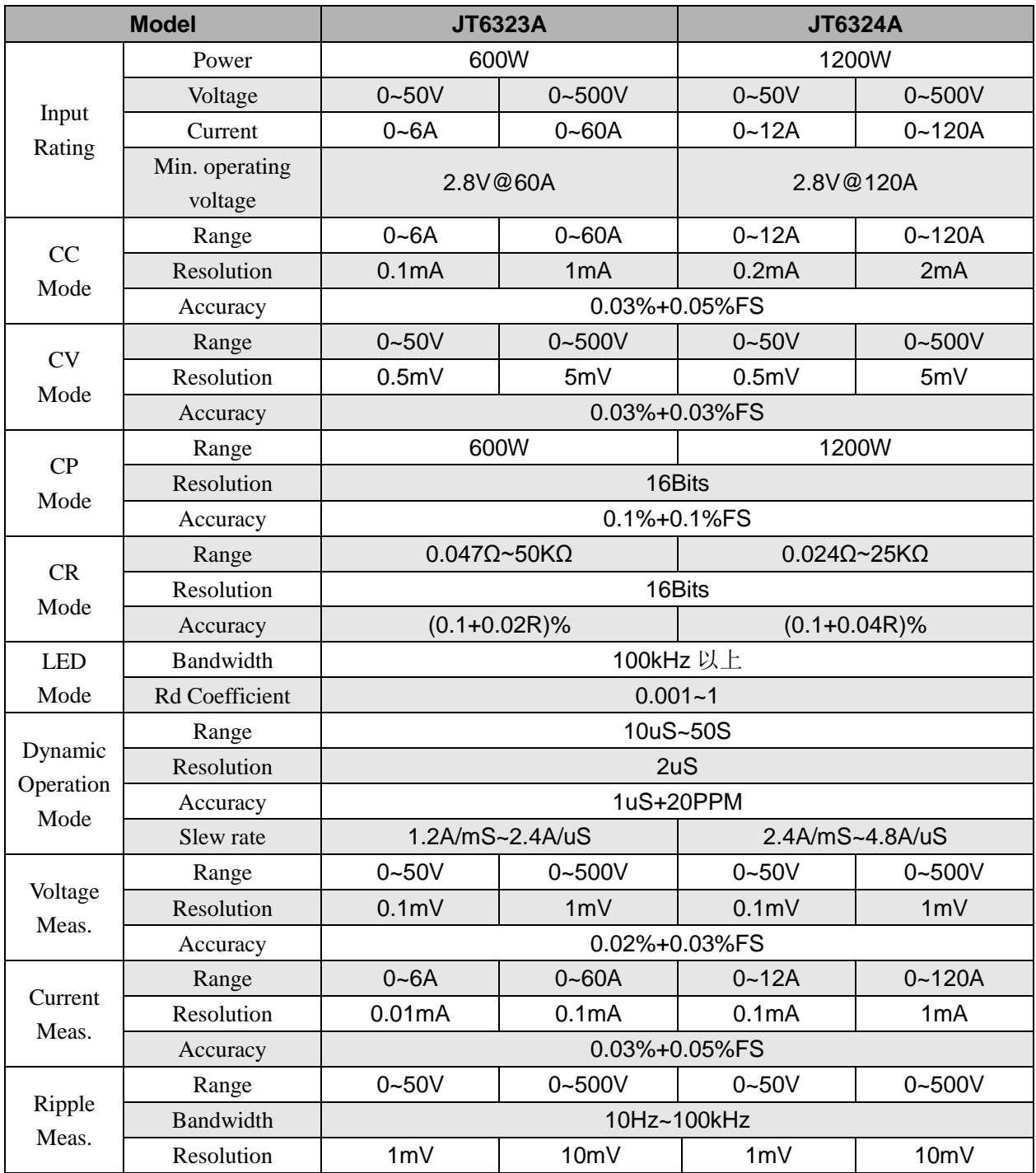

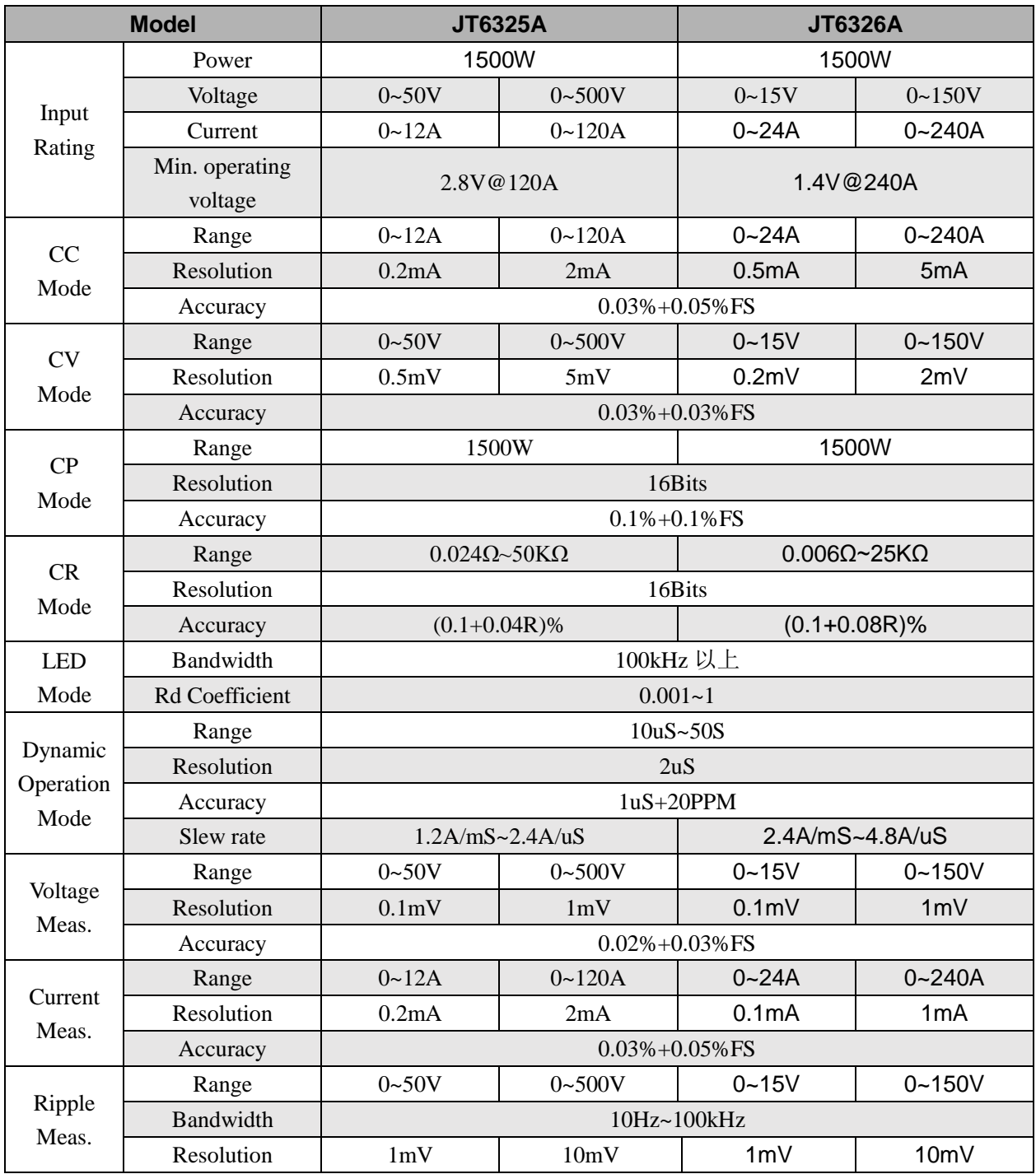

# <span id="page-8-0"></span>**2.2. Installation Dimension**

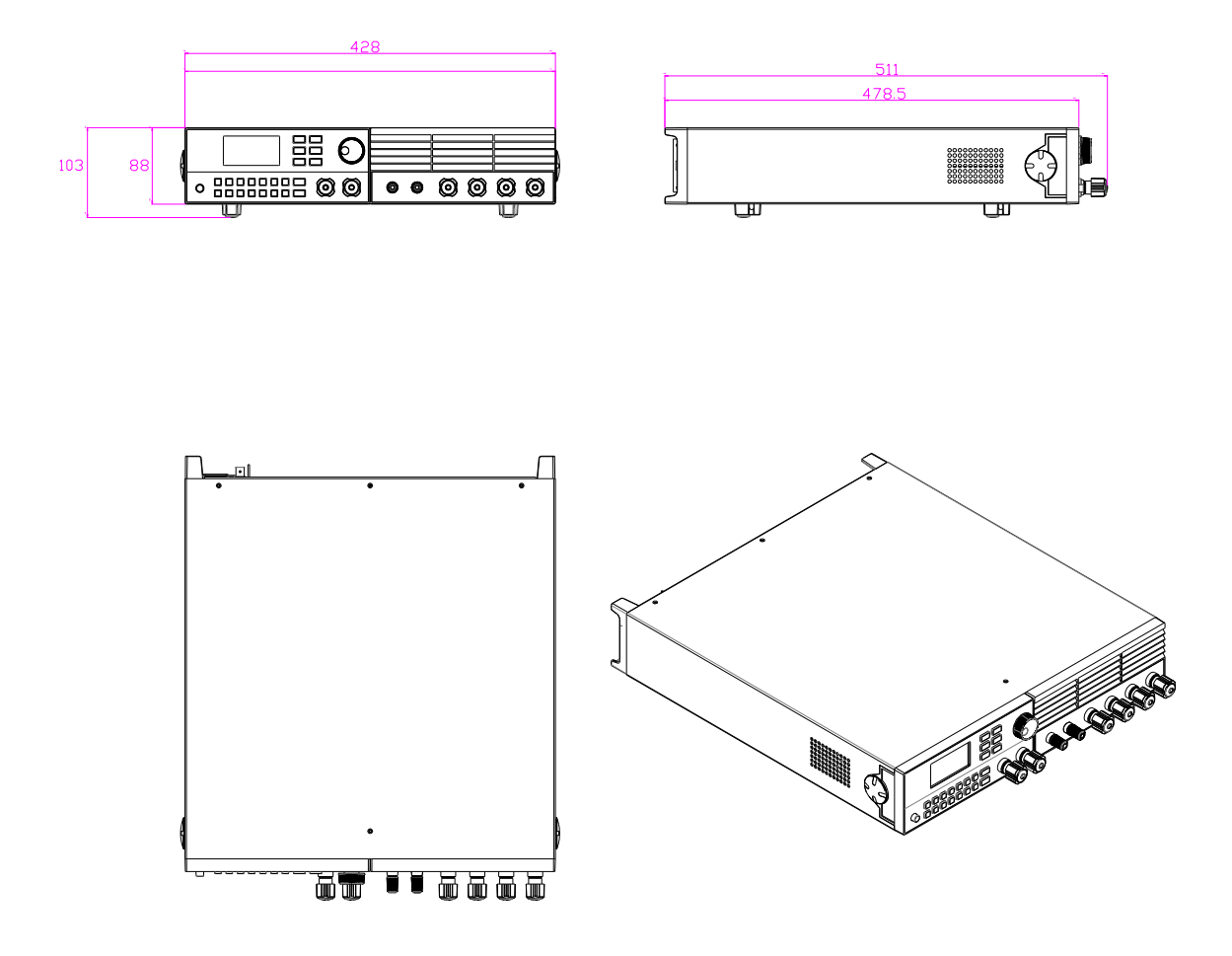

# <span id="page-8-1"></span>**2.3. Additional Characteristics**

AC power input range (which can be selected by selector switch at the back panel ):

(1) AC220V  $\pm 10\%$  50Hz/60Hz (2) AC110V  $\pm 10\%$  50Hz/60Hz

Heat release method: Forced air cooling

Working temperature: 0~40℃

Storage temperature: -20~70℃

Environment: For indoor use with maximum humidity 95%.

# **Chapter Three**:**Quick Start**

# <span id="page-9-1"></span><span id="page-9-0"></span>**3.1. Front & Back Panel Overview**

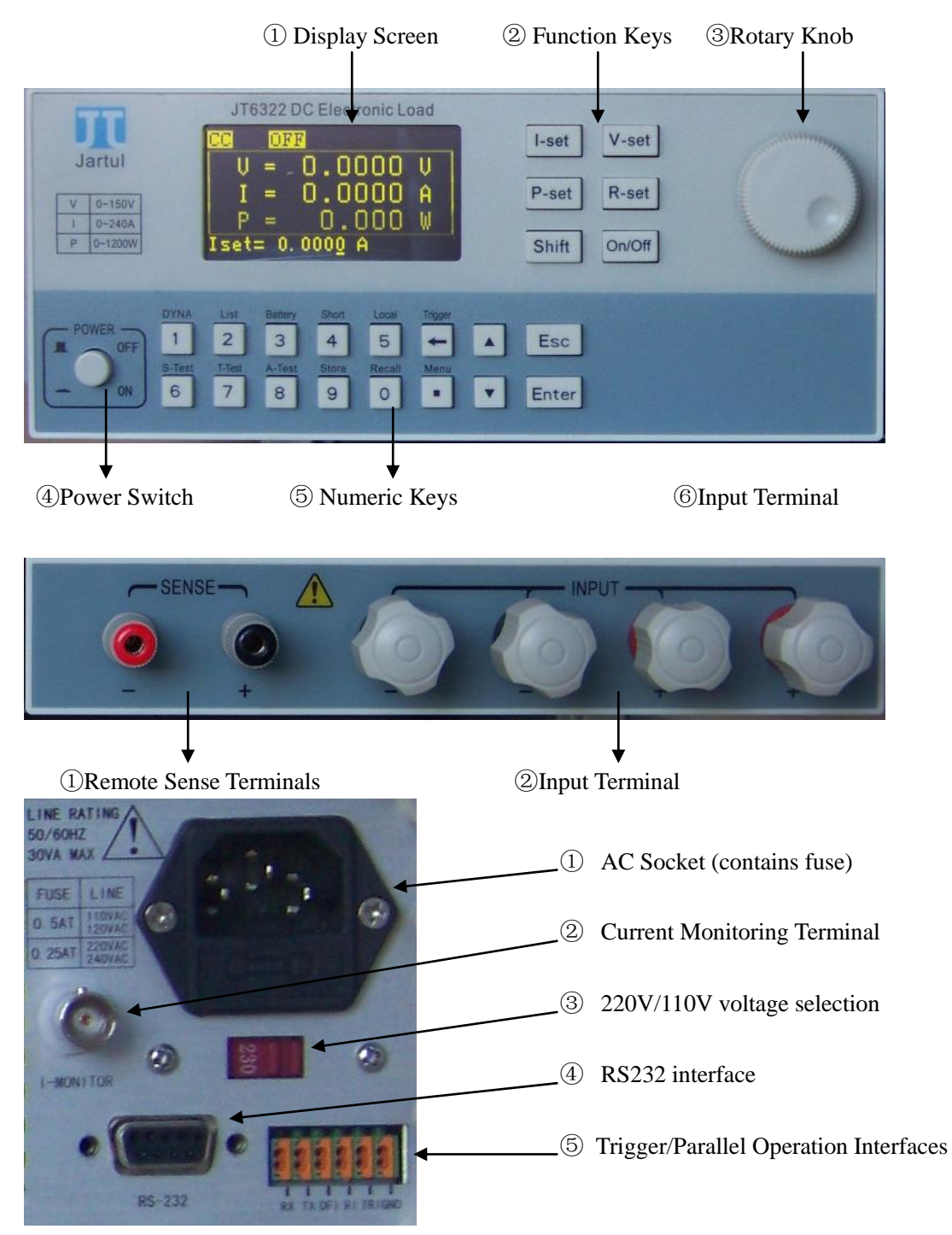

# <span id="page-9-2"></span>**3.2. Preparation Work before Power-on**

1) The electronic load is available of 110V  $&$  220V two kinds of working voltages. Please check if the working voltage of the electronic load matches the power voltage.

2) The fuse of the electronic load should match with the set voltage. Please check if the fuse is correctly installed according to the following table.

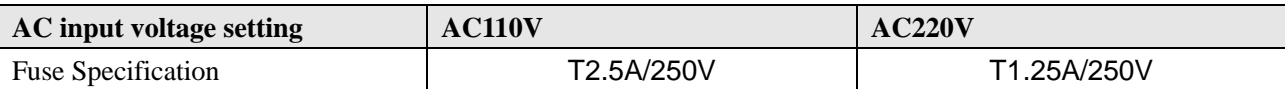

## <span id="page-10-0"></span>**3.3. Power-on Self Test**

When the electronic load is powered on, it will show the manufacturer, model and software version, etc. Meanwhile, the electronic load will start system self-test. If self-test is not passed, please solve it according to the following table.

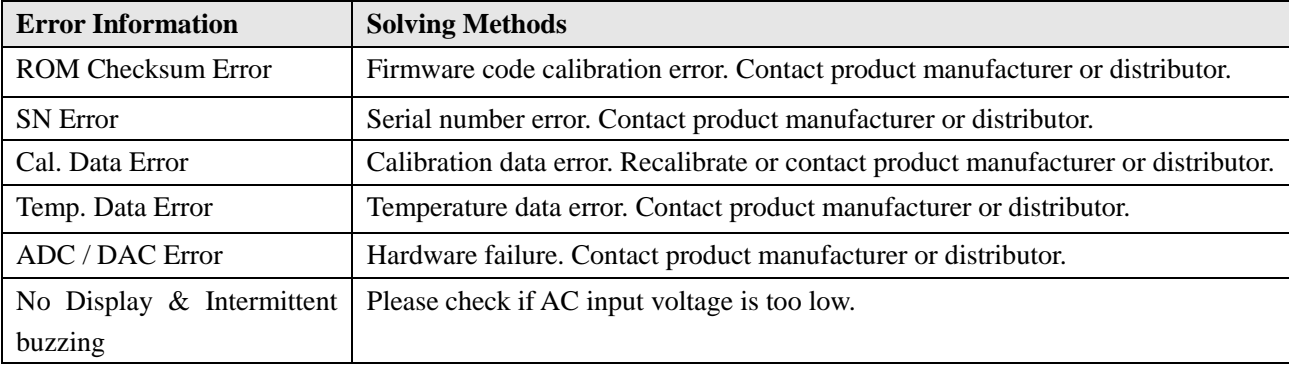

# <span id="page-10-1"></span>**3.4. Characters Showed at Status Bar**

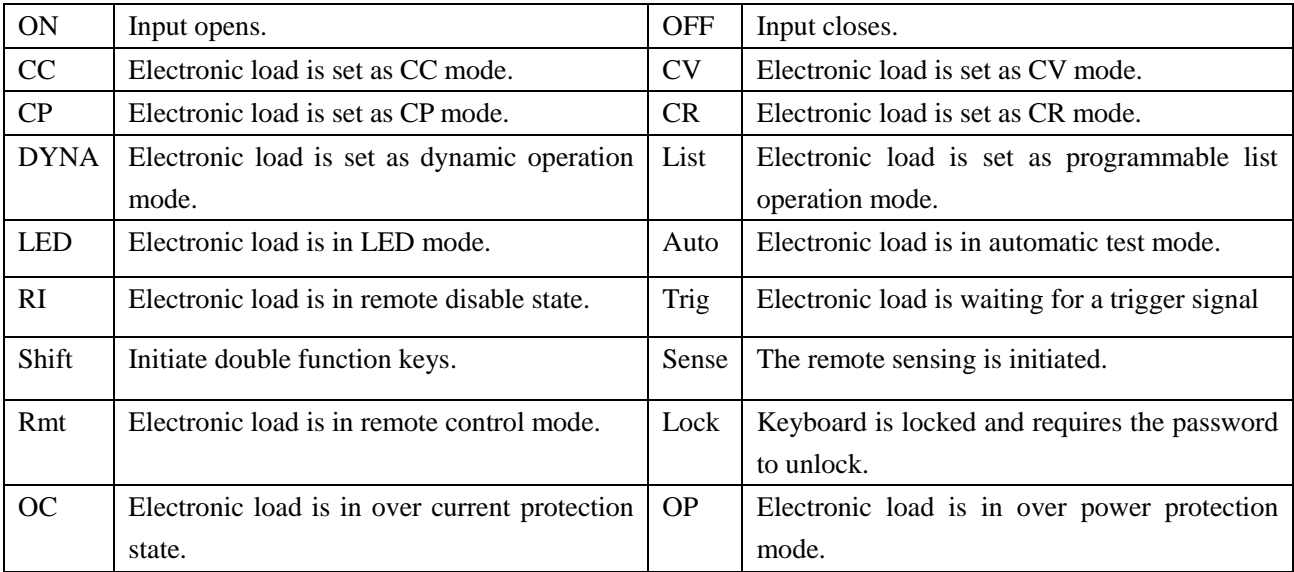

# <span id="page-10-2"></span>**3.5. Characters Showed at Setting Bar**

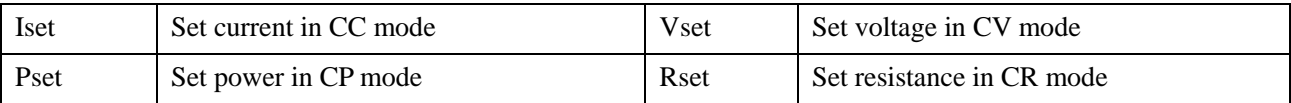

# <span id="page-10-3"></span>**3.6. Characters Showed at Measured Value Bar**

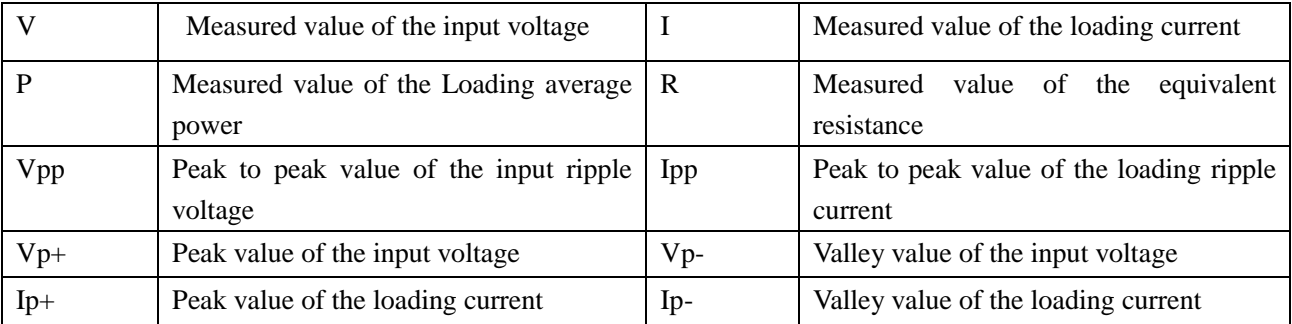

Nanjing Jartul Electronics Co., Ltd

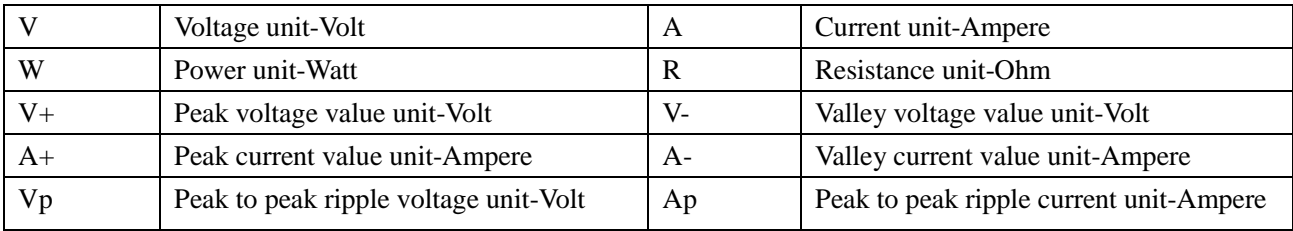

## <span id="page-11-0"></span>**3.7. Keys**

## **Common Keys**

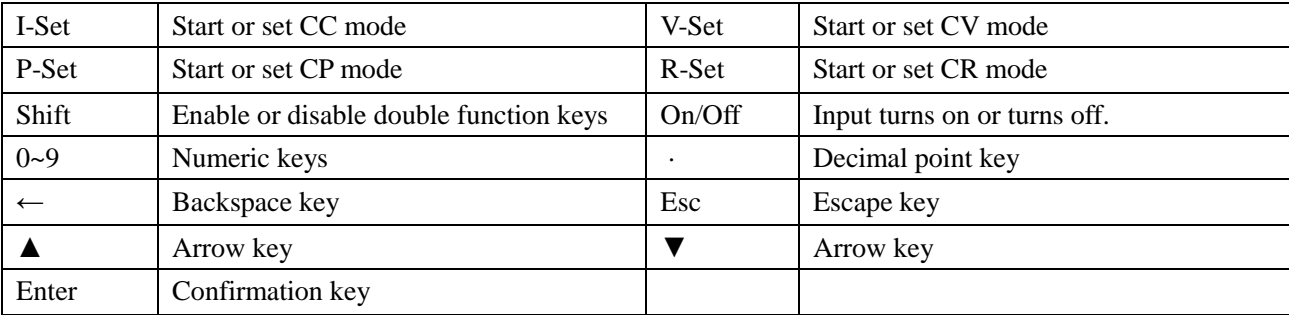

## **Double Function Keys**

(Double function keys can be effective only when *Shift* key is pressed. And the screen will show the word *Shift* at the right corner of the screen.

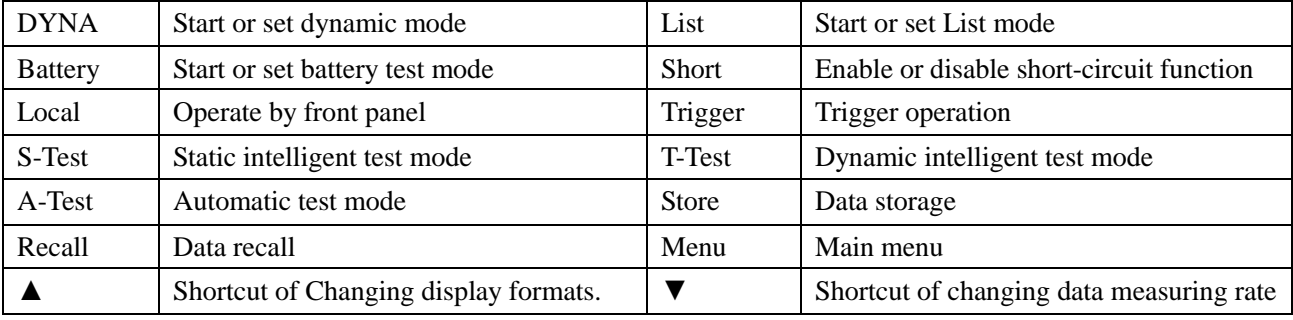

# <span id="page-11-1"></span>**3.8. Ports at the rear panel**

The electronic load has six 10MHZ isolated ports which are used for the input and output of trigger signals, and the synchronous control of multiple electronic loads.

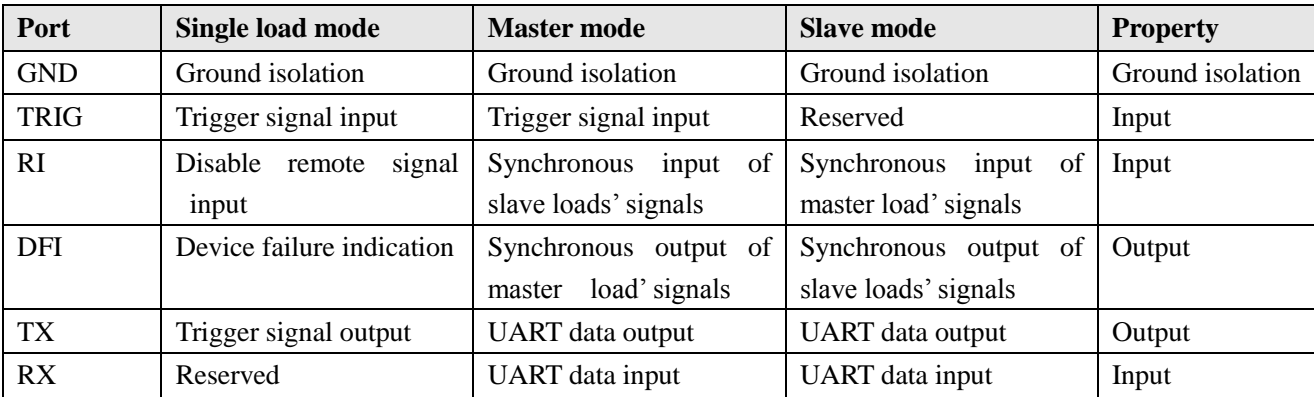

## **Limit Parameters (Operating beyond this limit value may damage equipment interface)**

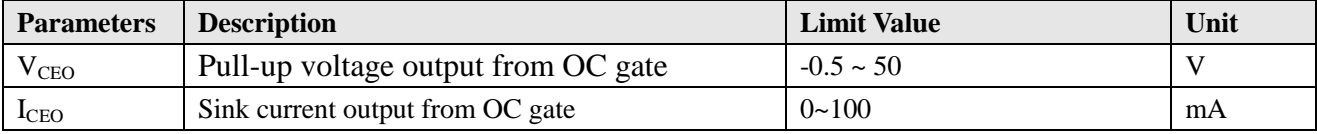

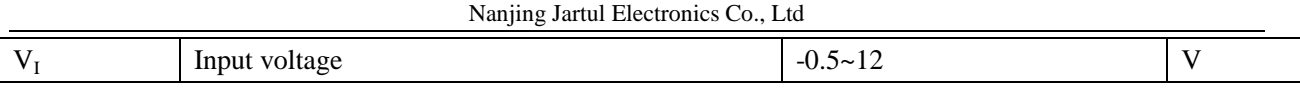

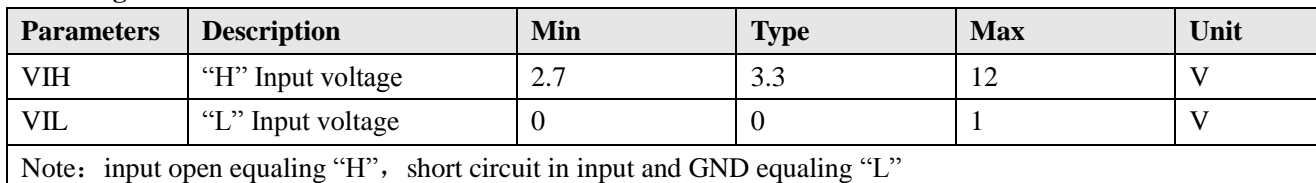

#### **Working Condition**

The following left diagram is the electrical principle diagram of input port and output port. The electronic load also has a standard isolated RS232 port and a 5V/200mA isolated power supply output port. Please refer to the following right diagram for its wiring method. The electronic load also has a current monitoring terminal (I-MONITOR) for monitoring the loading waveform, which output range is 0-10V with 50Khz band width.

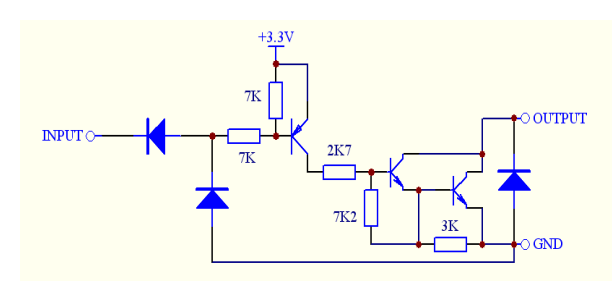

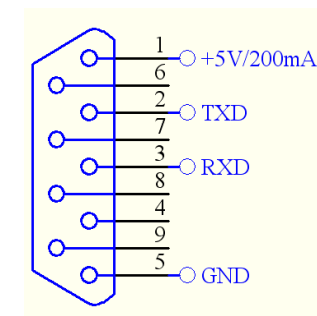

# <span id="page-12-0"></span>**3.9. Menu Operation**

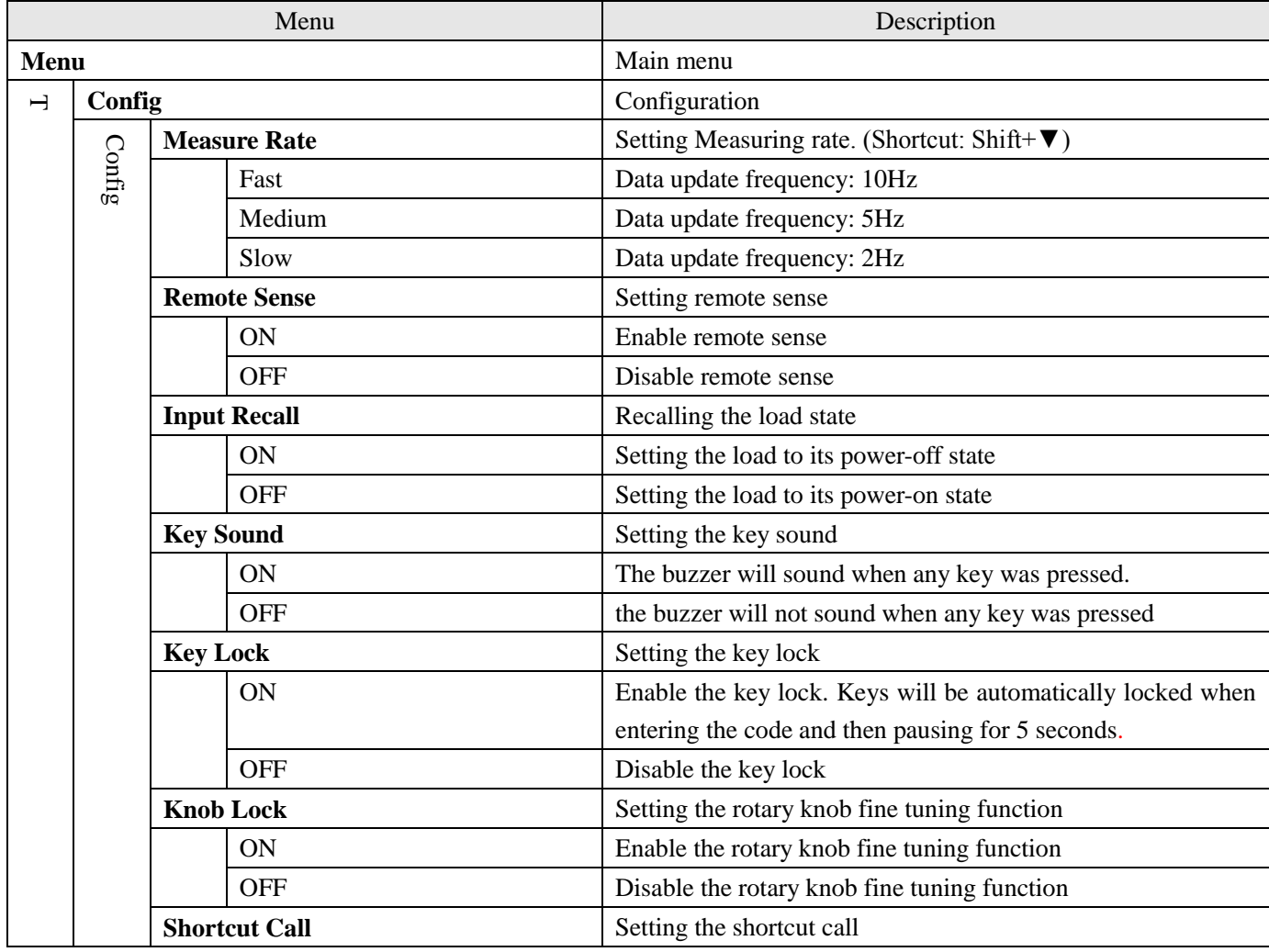

## www.jartul.com 9

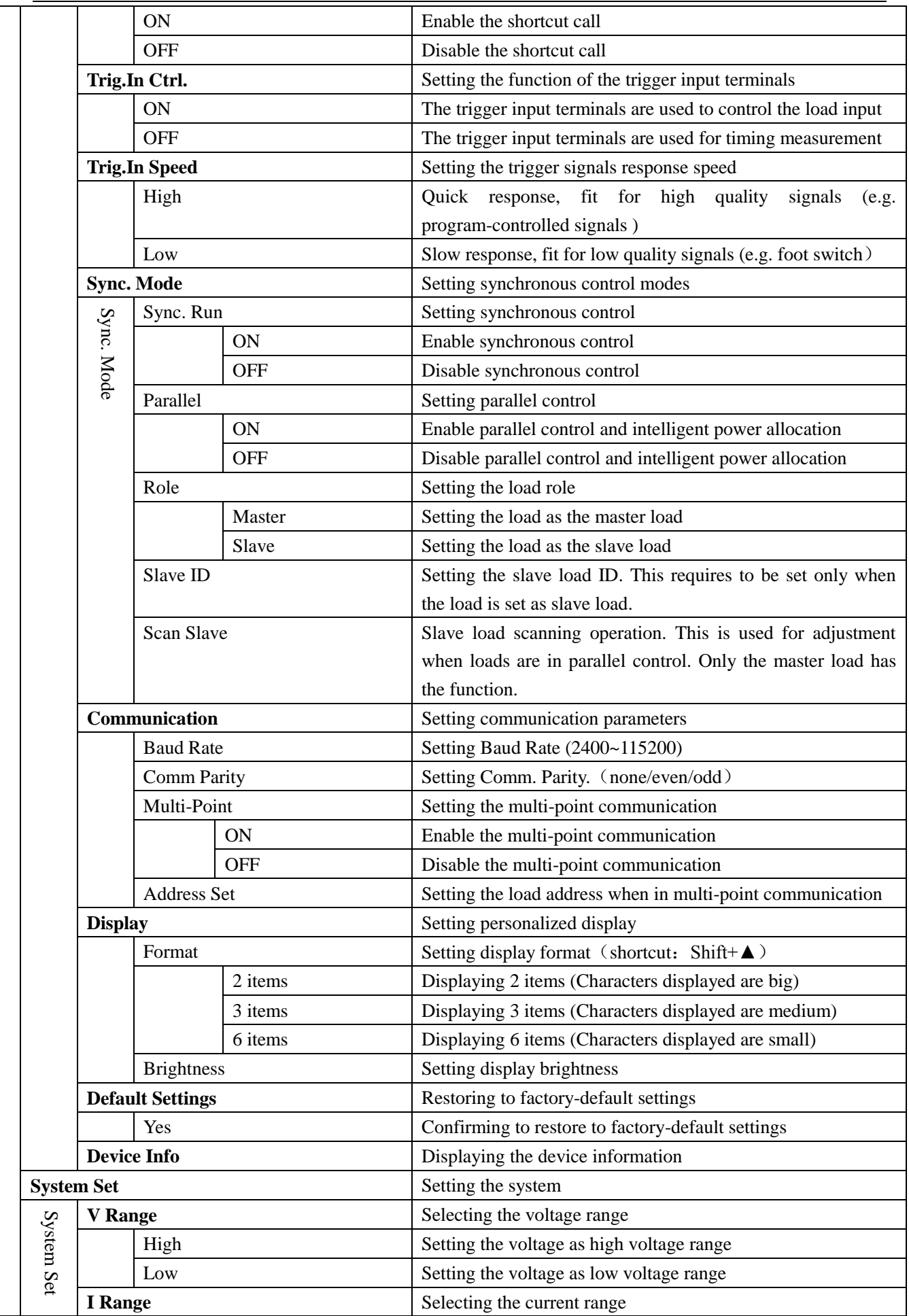

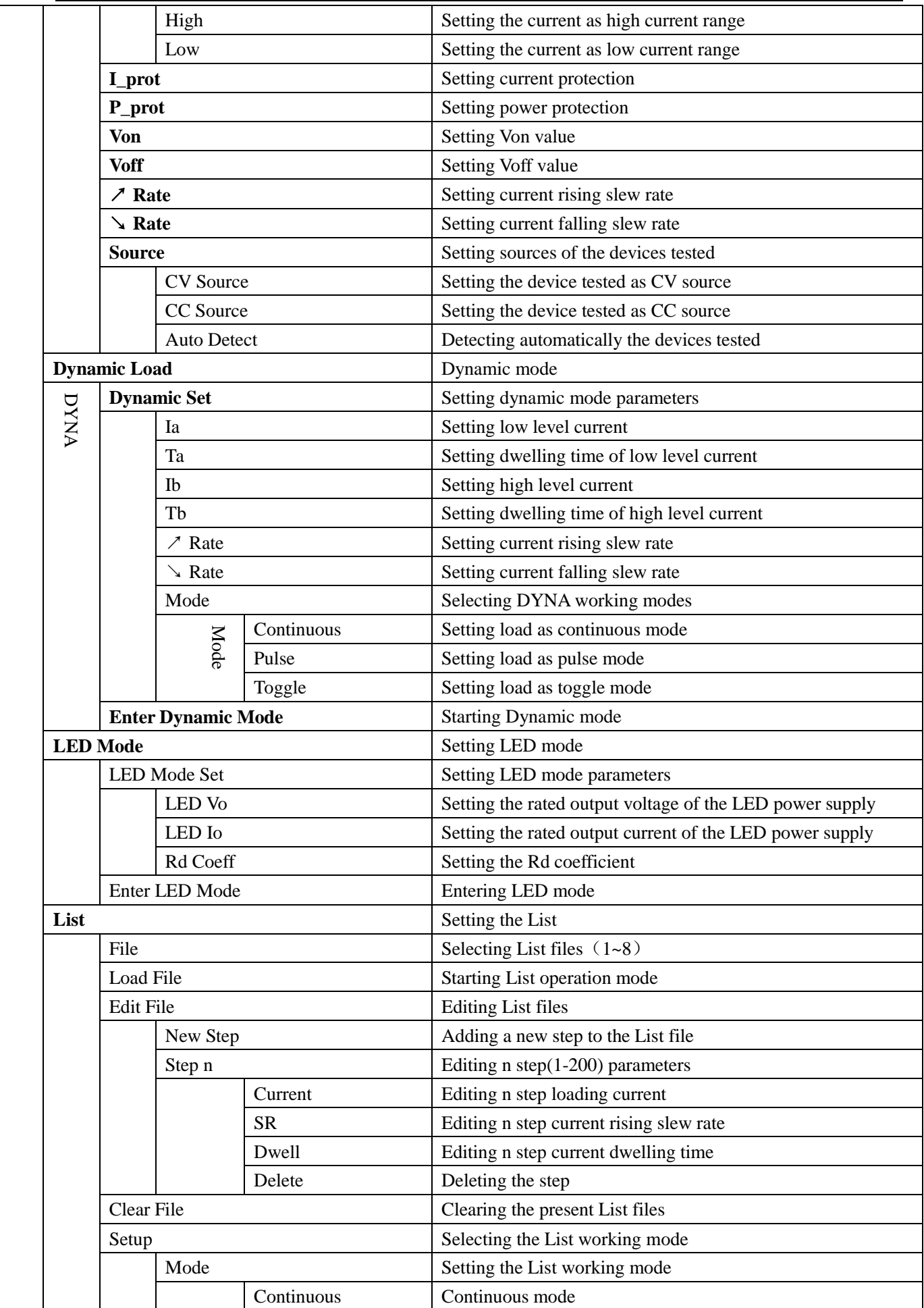

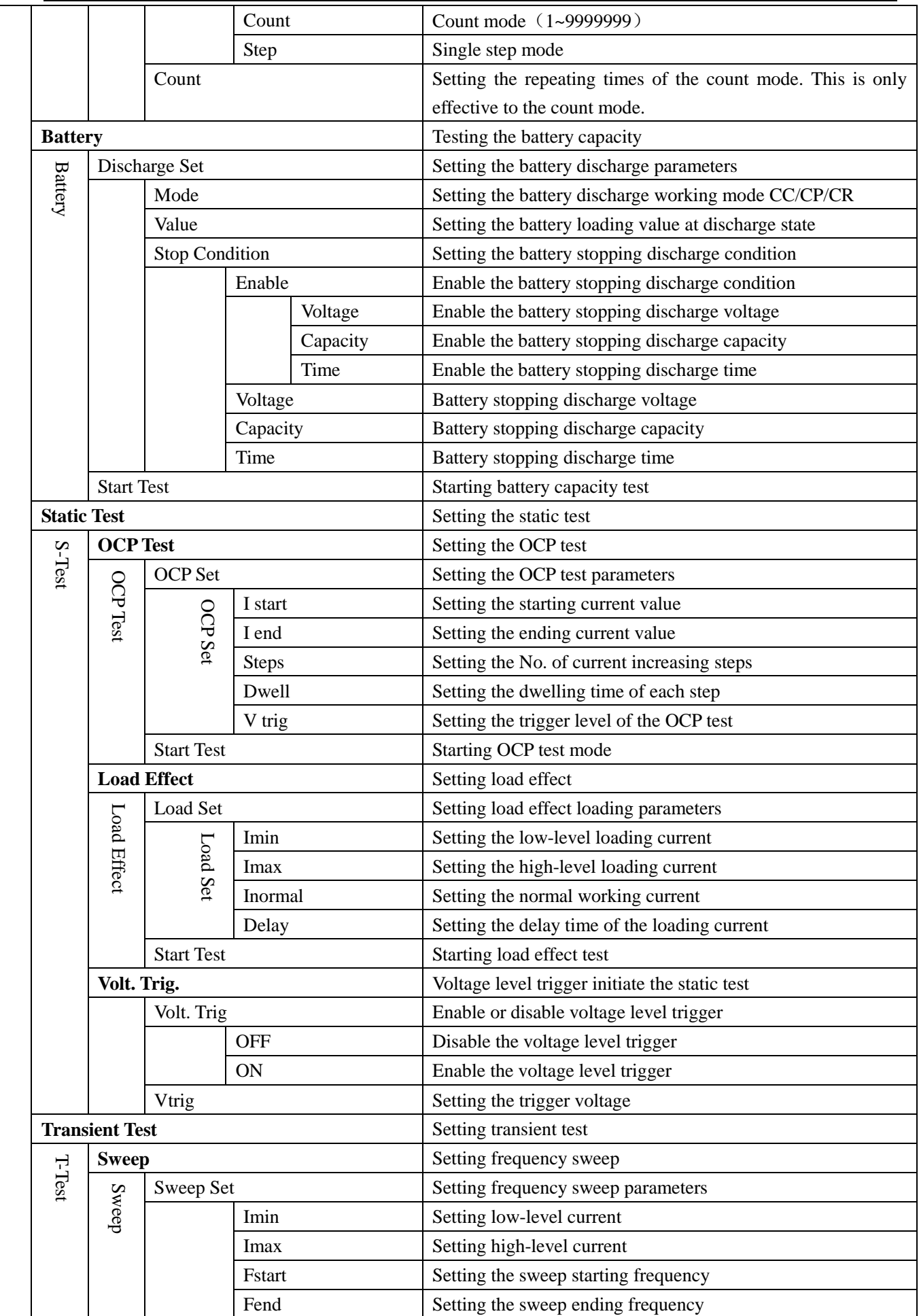

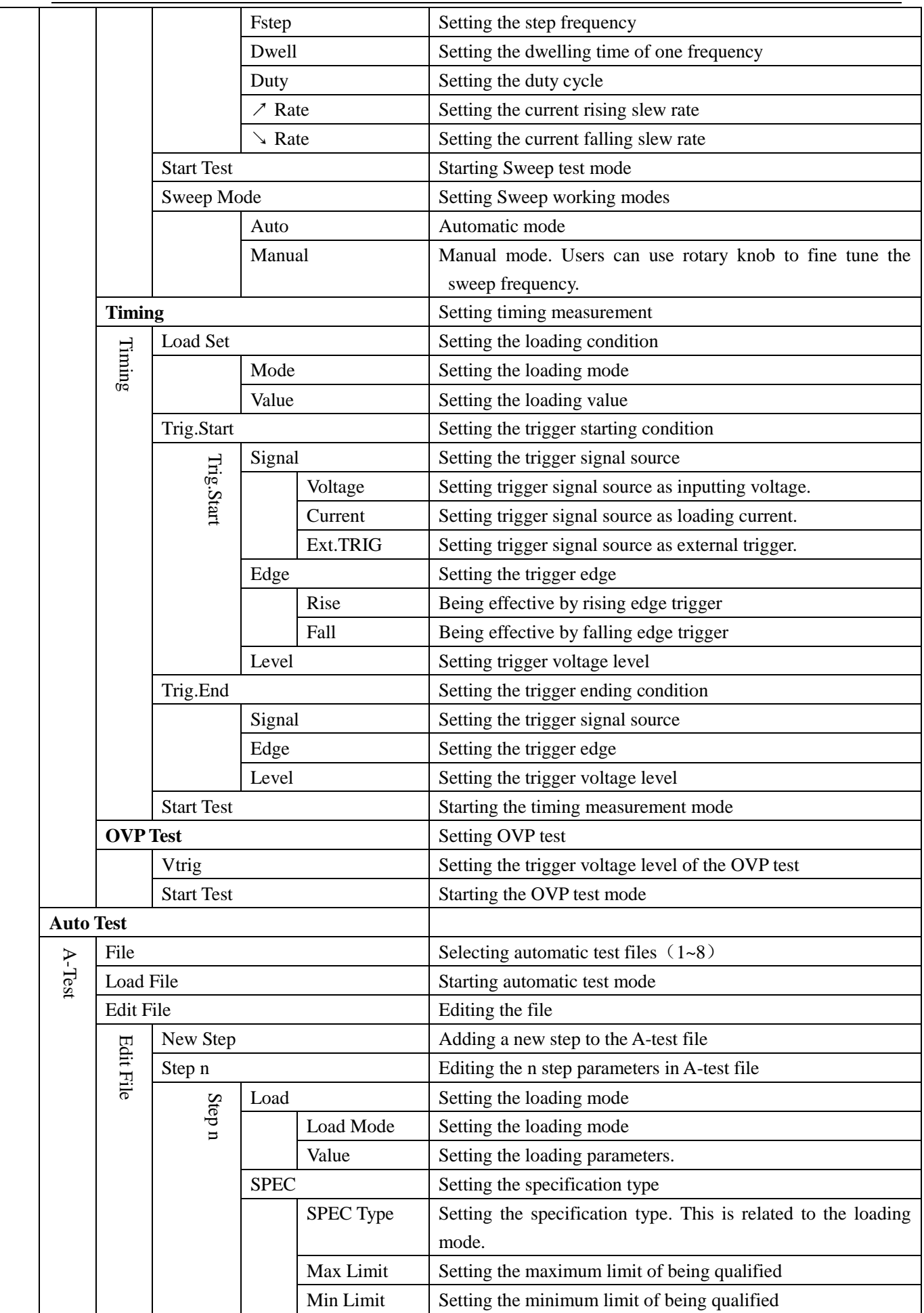

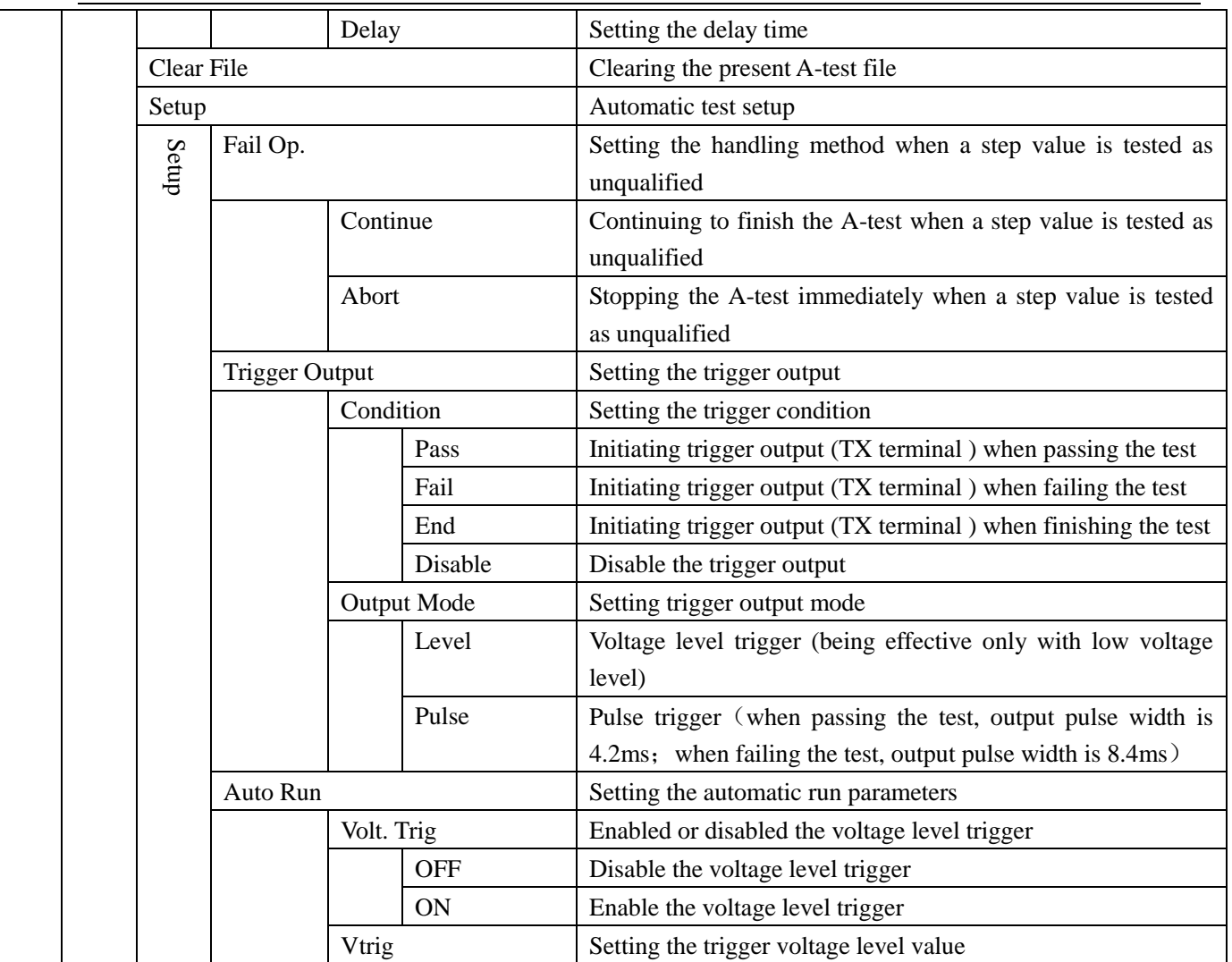

# **Chapter Four: Panel Operation**

## <span id="page-18-1"></span><span id="page-18-0"></span>**4.1. System Set**

#### <span id="page-18-2"></span>**4.1.1. Electronic Load Operation Range**

Electronic load works in the range of Rated Current, Rated Voltage and Rated Power. Please refer to the right diagram for JT6312A power range.

#### <span id="page-18-3"></span>**4.1.2. Voltage & Current Range**

Electronic load is available of 2 voltage ranges and current ranges. Once low voltage range and current range is selected, the corresponding measuring range will become one tenth of that of high level and the resolution will be 10 times higher. Besides, when in low current range, the maximum

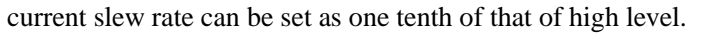

#### <span id="page-18-4"></span>**4.1.3. Over Current Protection (OCP)**

Electronic load possesses OCP function. This function can ensure the loading current will never exceed the current protection. The current protection can be any value no bigger than rated current.

#### <span id="page-18-5"></span>**4.1.4. Over Power Protection (OPP)**

Electronic load possesses OPP function. This function can ensure the loading power will never exceed the power protection. The power protection can be any value no bigger than rated power.

#### <span id="page-18-6"></span>**4.1.5. Current Slew Rate**

Electronic load supports current rising and falling slew rate programmable. The current input range is related to rated input current. Please refer to the technical data in Section 2.1.

#### <span id="page-18-7"></span>**4.1.6. Von/Voff**

Electronic load supports Von/Voff function, the working principle of which is as the right diagram. When input voltage is higher than or equals Von voltage, the electronic load will start to sink current. When the input voltage is below or equals Voff value, the input state of the load will be off and the load will stop the current loading.

#### <span id="page-18-8"></span>**4.1.7. Types of Measured Sources**

There are two types of measured source: CV source and CC source. Please select the right measured source. When in CR mode, the electronic load supports automatically detecting and matching the measured source, so users can set the measured source as "Auto Detect".

<span id="page-18-9"></span>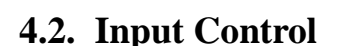

#### <span id="page-18-10"></span>**4.2.1. Input On/Off**

Electronic load input can be toggled on/off through the *On/Off* key on the front panel. When input is on, the word *ON* will be showed at the screen status bar. When input is off, the word *OFF* will be showed at the screen status bar.

#### <span id="page-18-11"></span>**4.2.2. Short Circuit**

Electronic load can simulate a short circuit at its input by setting the load with full-scale current. The short circuit can be set on or off by the double function key *Short* at the front panel. When short-circuit is on, the word *Short* will be showed at the screen status bar. When exiting from short circuit function, the electronic

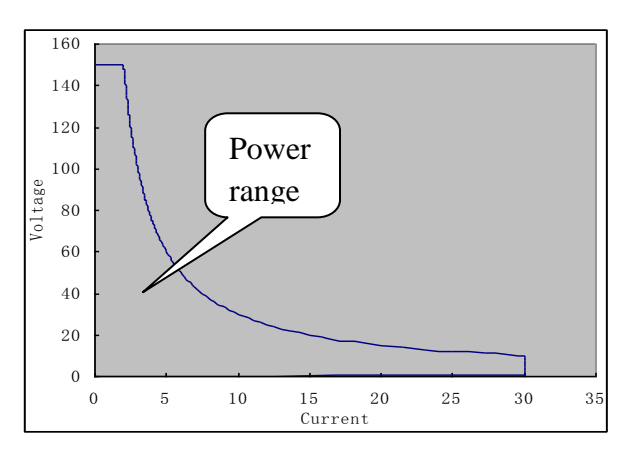

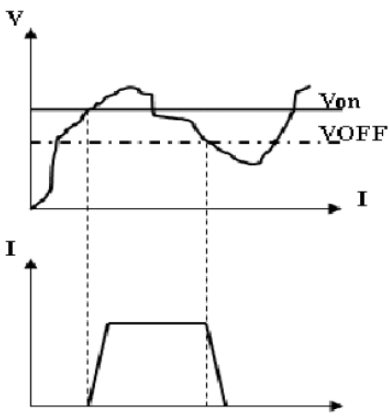

Von/Voff loading Current Waveform

load will go back to its previous state before running short circuit function. Maximum short circuit current is the protection current set in load system.

## <span id="page-19-0"></span>**4.3. Trigger Operation**

In some special condition, the electronic load requires an external trigger signal so as to launch a program or allow synchronization with other test equipments. The electronic load supplies three trigger methods:

a)Using the double function key *Trigger* at the front panel. Pressing the key *Trigger* once finishes one trigger.

- b) Using the TRIG port at the back panel. Lowing the TRIG port voltage level finishes one trigger.
- $c)$  Using the software. Receiving one demand finishes one trigger.

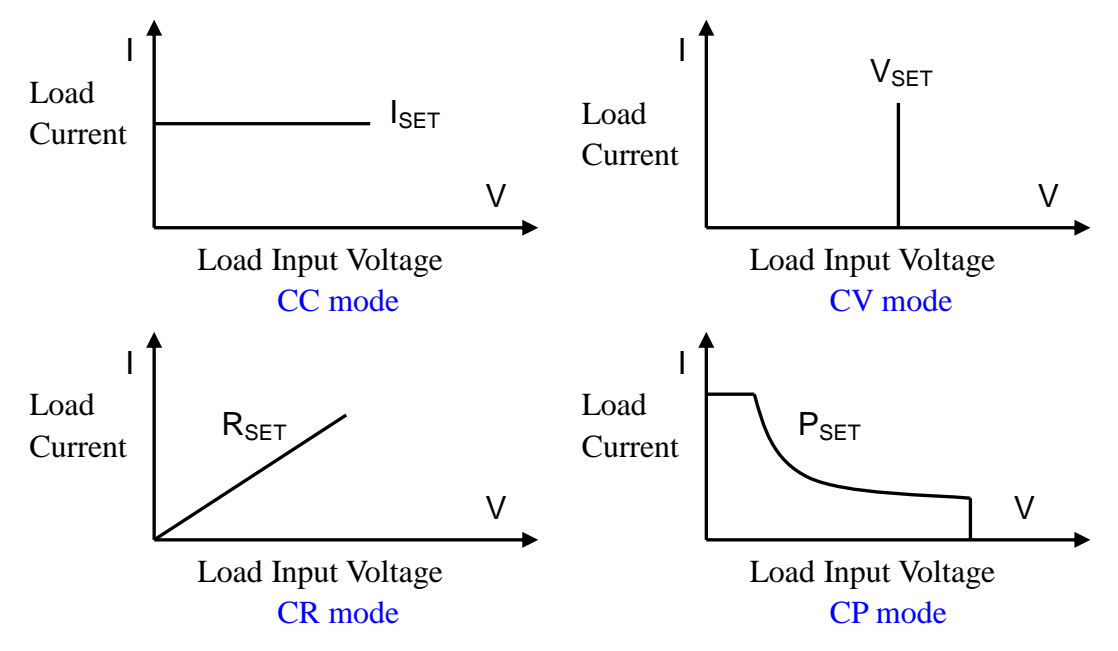

## <span id="page-19-1"></span>**4.4. Basic Operation Modes**

#### <span id="page-19-2"></span>**4.4.1. Constant Current Mode**(**CC**)

In CC mode, the electronic load will sink a current in accordance with the programmed current value regardless of input voltage. The CC mode can be set by the following steps: first press the key *I-set* and then input the programmed current value, followed by pressing the key *Enter* for confirmation.

#### <span id="page-19-3"></span>**4.4.2. Constant Voltage Mode**(**CV**)

In CV mode, the electronic load will sink current to control the voltage of the source to the programmed voltage value. The CV mode can be set by the following steps: first press the key *V-set* and then input the programmed voltage value, followed by pressing the key *Enter* for confirmation.

#### <span id="page-19-4"></span>**4.4.3. Constant Power Mode**(**CP**)

In CP mode, the electronic load will sink a current according to the programmed power. The CP mode can be set by the following step: first press the key *P-set* and then input the programmed power value, followed by pressing the key *Enter* for confirmation.

The electronic load not only supports CP mode when measured source is CV source, but also supports CP mode when measured source is CC source. Users should select the source type from *System Menu*. If users select *Auto Detect*, this means CV Source is selected.

#### <span id="page-19-5"></span>**4.4.4. Constant Resistance Mode**(**CR**)

In CR mode, the load will sink a current linearly proportional to the input voltage in accordance with the programmed resistance. The CR mode can be set by the following step: first press the key *R-set* and then input the programmed resistance value, followed by pressing the key *Enter* for confirmation.

The electronic load not only supports CR mode when measured source is CV source, but also supports CR mode when measured source is CC source. Users should select the source type from *System Menu*. If users hope the system to automatically detect and match the measured source type, please set the source type as *Auto Detect*.

#### <span id="page-20-0"></span>**4.5. LED Mode**

The electronic load has LED simulation function. The LED [equivalent circuit](http://www.ichacha.net/equivalent%20circuit%20diagram.html) diagram, as the right diagram showed, is to connect the resistance *Rd* with the voltage source *Vf* in series. Its VI curve is equivalent to tangent of the real LED nonlinear VI curve at the operating point (Vo, Io).

In LED mode, three parameters Vo, Io & Rd Coeff need to be set. Io is the rated output current of the measured LED power supply; Vo is the corresponding

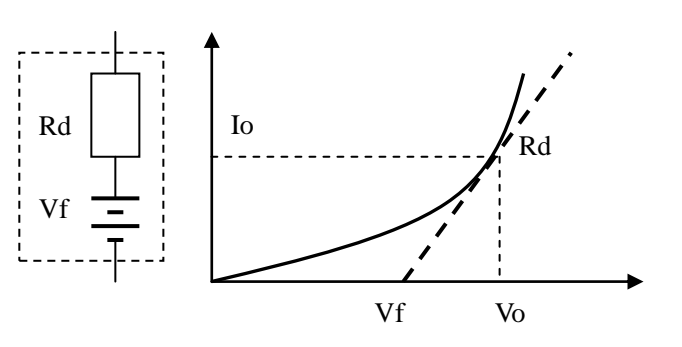

working voltage when LED power supply is at Io working current. Vo can be known by the VI curve in the f LED specifications book. The electronic load is usually used to test several LED in series, so Vo should be set 飞 as several times of that of the single LED or as any value within the output voltage range of the LED power supply. Rd Coeff is the ratio of the equivalent series resistance (Rd) with the total equivalent resistance (Vo / Io) of the electronic load, that is,  $Rdcoeff = Rd / (Vo / Io)$ . In series applications,  $Rdcoeff$  value is only related to the VI curve of the selected LED and has nothing to do with the number of LED in series.

Users can get the Io according to the rated output current of the LED power supply and then count the Rdcoeff with the help the VI curve in the LED specification book. Then adjust the voltage to any value within the output voltage range of the LED power supply. In this way, the electronic load can real simulate LED loading.

Users can also the shortcut key *Shift+R-set* to enter LED mode. When setting those three parameters, users can also use the rotary knob to adjust Vo.

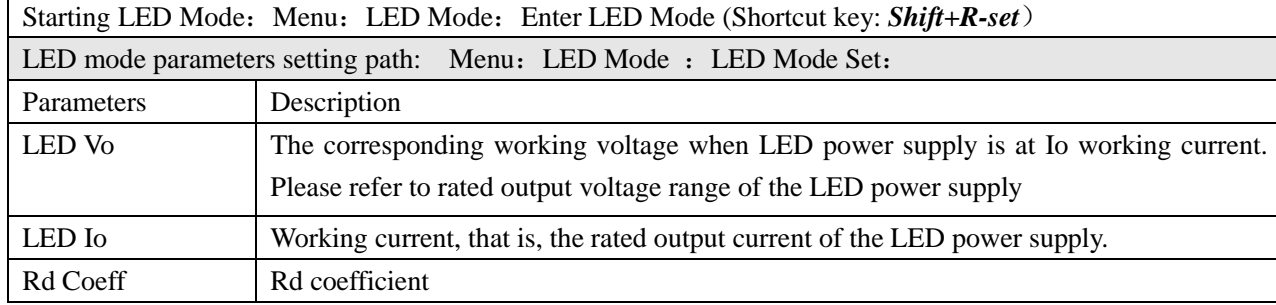

# <span id="page-20-1"></span>**4.6. Dynamic Operation**(**DYNA**)

Dynamic operation enables the electronic load to periodically switch between two load currents, as might be required for testing the dynamic performance of power supplies. Its working principle is as the following diagram. The electronic load starts loading from current *Ia*, and after *Ta* dwelling time, the current *Ia* will rise to current *Ib* according to the programmed current rising slew rate. The rising time and the electronic load loading time with current *Ib* is called dwelling time *Tb*. After *Tb* dwelling time, the current *Ib* will fall to current *Ia* according to the programmed current falling slew rate. Then the electronic load will go on loading with current *Ia*. At the moment of current changing, the input voltage will either become voltage overshoot or voltage drop. And the electronic load will real-time display peak voltage (Vp+) when in overshoot and valley voltage (Vp-) when in drop.

Vp+ -

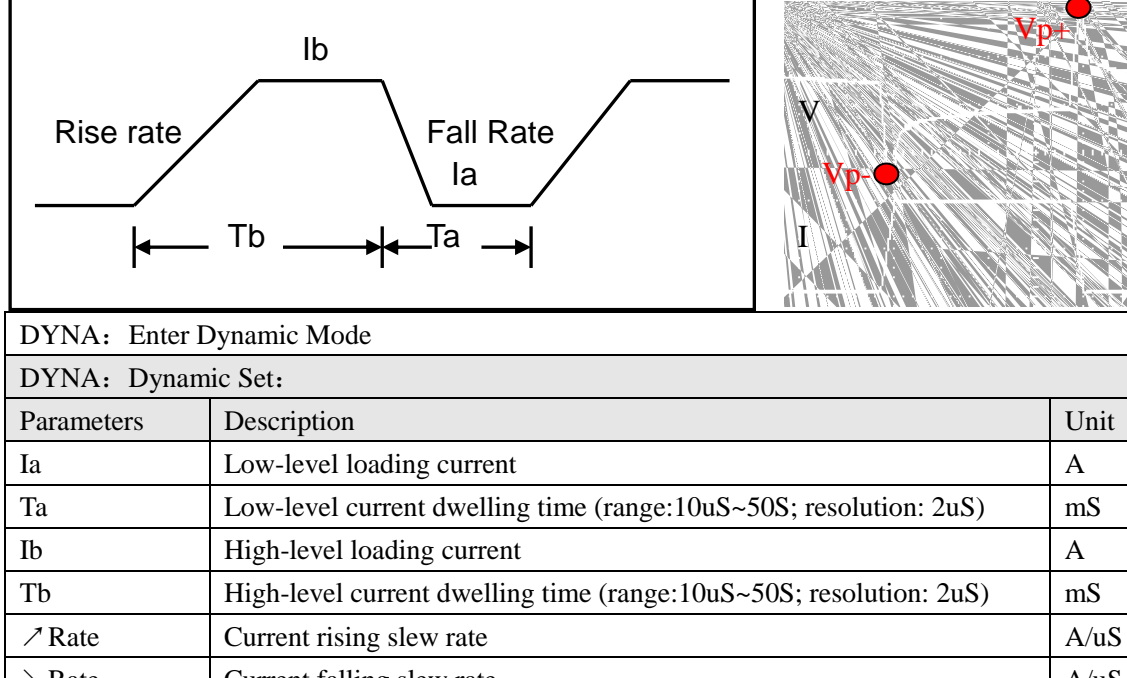

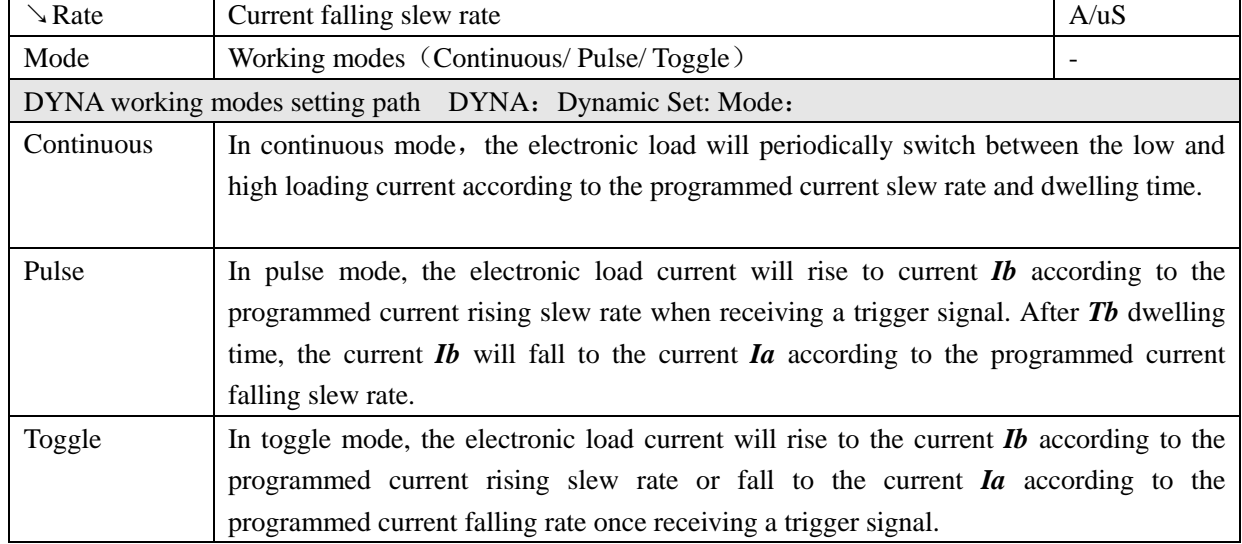

# <span id="page-21-0"></span>**4.7. List Operation (List)**

List function lets you simulate a real electronic load or edit the electronic load loading waveforms. The electronic load will start loading according to the programmed list files. You can program up to 8 files in the list and each file is with 200 steps. The current slew rate of each step can be programmed.

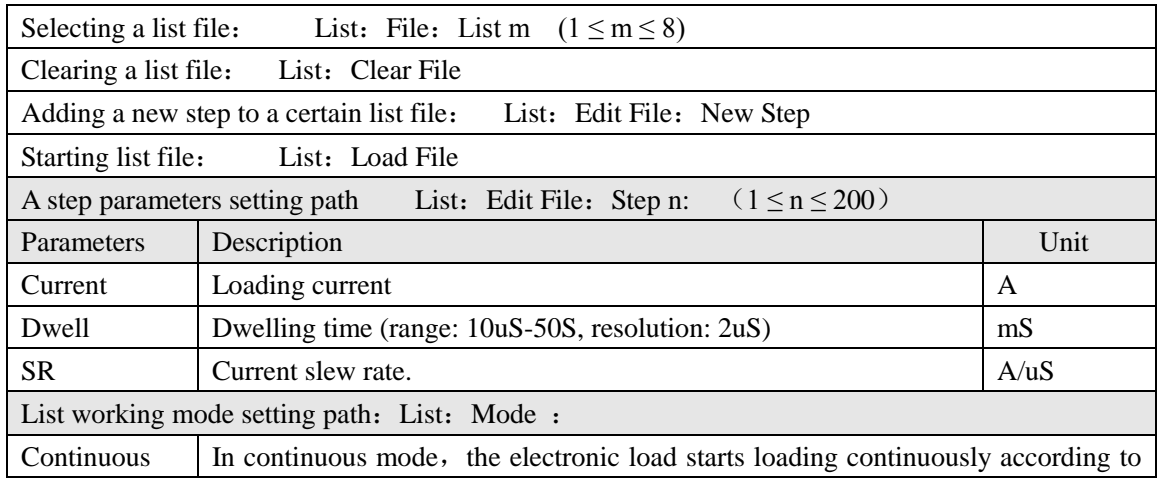

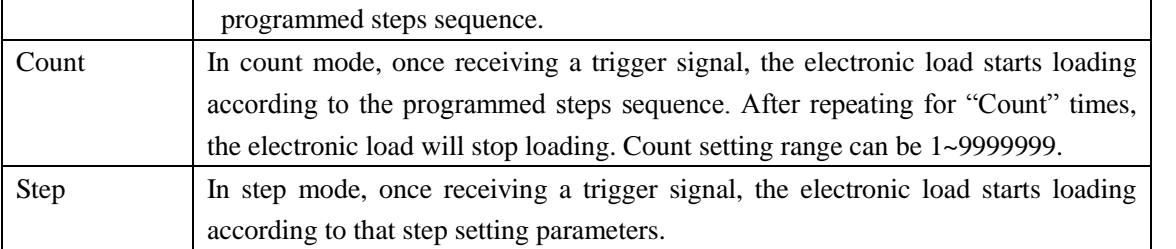

## <span id="page-22-0"></span>**4.8. Measured Items**

#### <span id="page-22-1"></span>**4.8.1. Average Voltage (V) & Average Current (I) Measurement**

The electronic load supports average voltage (V) and average current (I) measurement and display them in real-time. The maximum measuring bandwidth of the load is 250KHZ. Even when the ripple is big, the load can also achieve the accurate measurement. Besides, the load also provides three measuring rates (Refer to the Section 4.18—Personalized Display Setting for the detail). The fastest measuring rate is 10Hz, which satisfy the fast measuring demands while the slowest measuring rate is 2Hz, the stability of which is better even under harsh conditions. The medium measuring rate is 5Hz. Both the voltage and the current can be set into high and low two ranges. When in low range, the load can achieve higher measuring accuracy.

#### <span id="page-22-2"></span>**4.8.2. Ripple Voltage (V<sub>PP</sub>) and Ripple Current (I<sub>PP</sub>) Measurement**

The electronic load supports ripple voltage  $(V_{PP})$  and Ripple current  $(I_{PP})$  measurement and display them in real-time.

Different from the traditional method of using oscilloscopes add capacitance to measure the ripple, the load measuring ripple possesses good flatness (when in bandwidth range). Therefore, the load can measure the ripple more accurately with high reproducibility.

## <span id="page-22-3"></span>**4.8.3. Peak Voltage** ( $V_{P+}$  $V_{P-}$ ) and Peak Current ( $I_{P+}$  $I_{P-}$ ) Measurement

The electronic load supports peak voltage( $V_{P+}/V_{P-}$ ) and peak current (I<sub>P+</sub>/I<sub>P-</sub>) measurement and display them in real-time. In dynamic loading mode, this function shows more importance.  $V_{P+}$  means the voltage overshoot in transient test while V<sub>P</sub> means the voltage drop in transient test. The importance of this function lie in that in automatic test (A-test) (Refer to Section 4.11), the load can achieve the qualification judgment of the transient test.

## <span id="page-22-4"></span>**4.9. Static Test Mode (S-Test)**

#### <span id="page-22-5"></span>**4.9.1. Over Current Protection Test (OCP)**

The electronic load has over current protection function, the principle of which is as the right diagram. The electronic load starts loading from starting current (Istart) and gradually increase the current to the ending current (Iend) according to the programmed steps. When detecting that the input voltage level has decreased to trigger voltage level (Vtrig), the electronic load will think the measured power supply has started OCP and the current at that

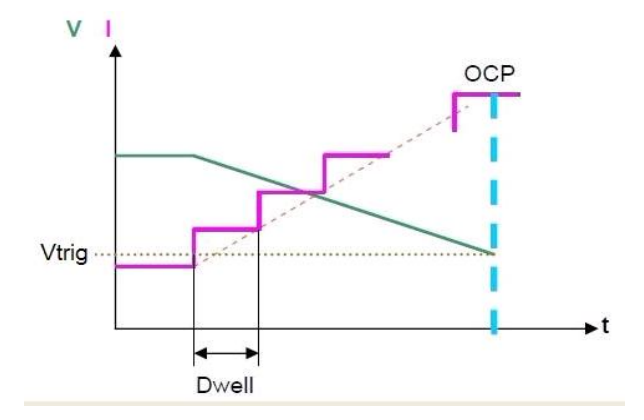

time is the measured power supply's OCP point. Meanwhile, the electronic load will fully monitor input power, automatically capture maximum power (Pmax) and the voltage (V)  $\&$  current (I) at the maximum power.

Starting OCP test: S-Test: OCP Test: Start Test OCP parameters setting path: S-Test: OCP Test: OCP Set:

www.jartul.com 19

Nanjing Jartul Electronics Co., Ltd

| Parameters   | Description                                                              | Unit         |
|--------------|--------------------------------------------------------------------------|--------------|
| I start      | Starting current                                                         | $\mathsf{A}$ |
| I end        | Ending current<br>$\mathbf A$                                            |              |
| <b>Steps</b> | Total steps of current increasing $(1~1000)$<br>$\overline{\phantom{0}}$ |              |
| Dwell        | Dwelling time of each step (0.01~999.99)<br>mS                           |              |
| V trig       | Trigger voltage level                                                    |              |

## <span id="page-23-0"></span>**4.9.2 Load Effect Test (Load Effect)**

The electronic load has load effect test function, the principle of which is as the following diagram. The electronic load starts loading at three different currents (Imin, Inormal, Imax). After programmed delay time, the electronic load will automatically record the corresponding voltages when loading at those three different currents and count the electronic load regulation,  $\Delta$  V and measured power supply resistance according to the following formula.

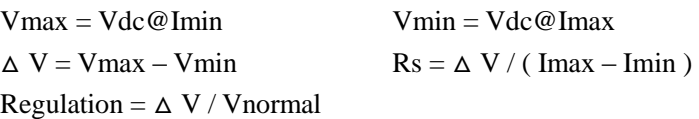

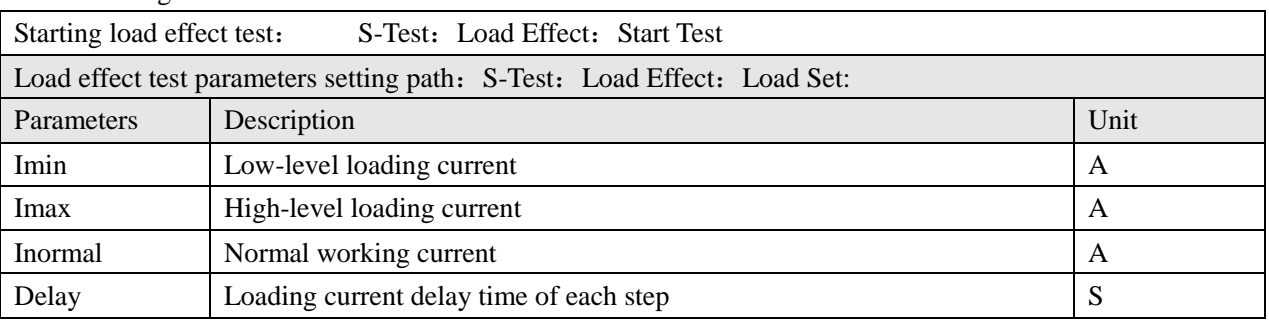

## <span id="page-23-1"></span>**4.10 Transient Test (T-Test)**

## <span id="page-23-2"></span>**4.10.1 Dynamic Frequency Sweep (Sweep)**

The electronic load has dynamic frequency sweep function. With this function, the electronic load can capture the peak voltage value  $(Vp+)$  and valley voltage value  $(Vp-)$ of the measured power supply under the worst circumstances. The electronic load periodically switches between two load levels according to the programmed current rising slew rate and falling slew rate, which is similar to

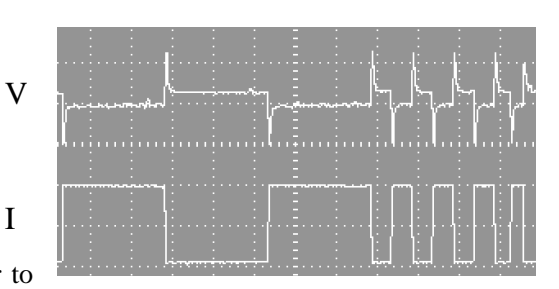

the load in dynamic mode. The difference is that the dwelling time of each current level is determined by sweep frequency and duty cycle when in dynamic frequency sweep function. Meanwhile, the sweep frequency starts from starting frequency (Fstart) and rise to ending frequency (Fend) step by step according to the programmed each step frequency (Fstep) and programmed each frequency dwelling time (Dwell). When the electronic load starts sweeping, at the moment of current changing, the input voltage will either become voltage overshoot or voltage drop. And electronic load will real-time display peak voltage (Vp+) when in overshoot and valley voltage (Vp-) when in drop. When sweeping is finished, the electronic load will display the maximum peak voltage, the minimum valley voltage, and the frequency point at which the maximum peak voltage and minimum valley voltage occurs.

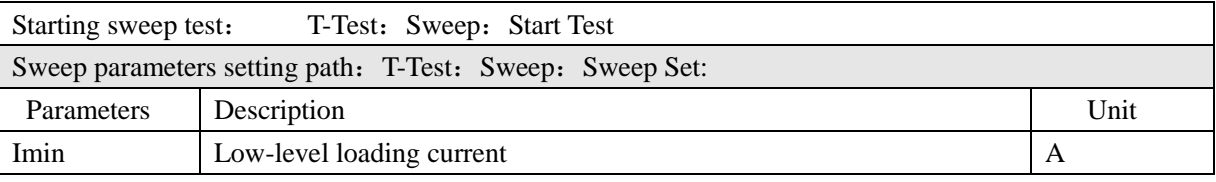

Nanjing Jartul Electronics Co., Ltd

| Imax                                                | High-level loading current                                  | A    |  |  |
|-----------------------------------------------------|-------------------------------------------------------------|------|--|--|
| <b>Fstart</b>                                       | Starting frequency, 0.01Hz~50Khz                            | Hz   |  |  |
| Fend                                                | Ending frequency, 0.01Hz~50Khz                              | Hz   |  |  |
| Fstep                                               | Step frequency, 0.01Hz~50Khz                                | Hz   |  |  |
| Dwell                                               | Dwelling time of each frequency, 0.001S~99.999S             | S    |  |  |
| Duty                                                | Duty cycle, $1\% \sim 99\%$                                 | $\%$ |  |  |
| $\angle$ Rate                                       | Current rising slew rate                                    | A/us |  |  |
| $\searrow$ Rate                                     | Current falling slew rate                                   |      |  |  |
| Sweep mode setting path: T-Test: Sweep: Sweep Mode: |                                                             |      |  |  |
| Auto                                                | Automatic mode                                              |      |  |  |
| Manul                                               | Manual mode. Sweep frequency can be adjusted by rotary knob |      |  |  |
|                                                     | according to the programmed step frequency (Fstep).         |      |  |  |

### <span id="page-24-0"></span>**4.10.2 Timing Measurement (Timing)**

Electronic load has timing measurement function with 0.1mS accuracy. In programmed condition, the electronic load can automatically capture two trigger signals and count out the time interval of two signals occurring. When finishing test, the electronic load will automatically display the time interval.

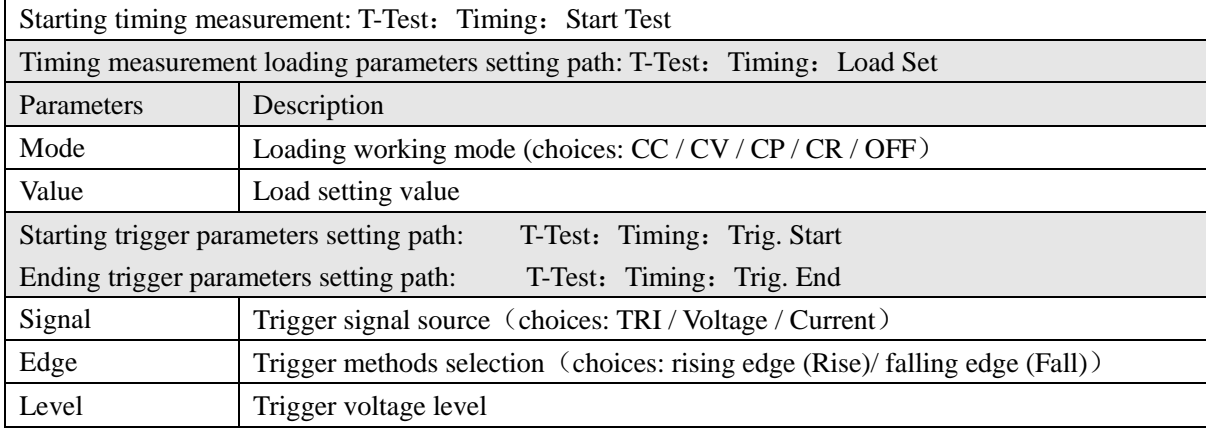

## <span id="page-24-1"></span>**4.10.3 Over Voltage Protection (OVP) Test**

The electronic load has over voltage protection (OVP) test function. After capturing peak voltage and falling edge of the input voltage, the electronic load will start a trigger at programmed trigger voltage level (Vtrig) at the falling edge. And the peak voltage at the trigger voltage level point will be regarded as the measured power supply OVP point. The time interval from peak voltage occurring to trigger occurring will be the measured power supply OVP response time (Tovp). The Tovp measuring accuracy is 2uS.

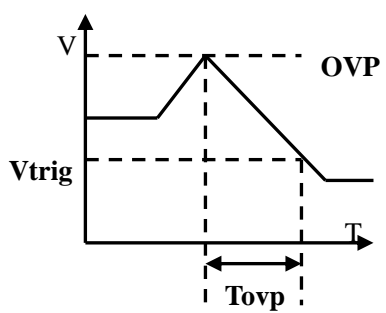

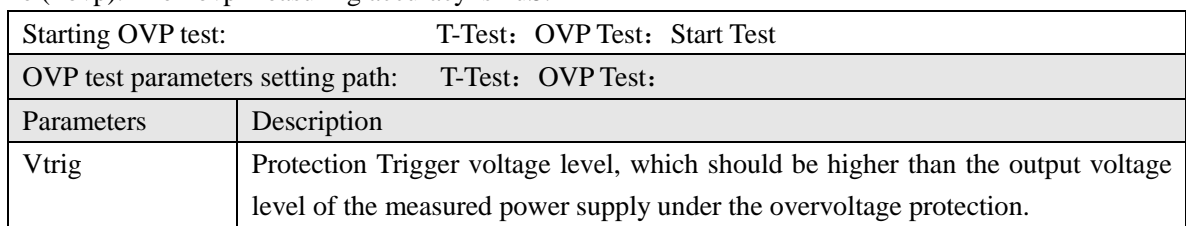

# <span id="page-24-2"></span>**4.11 Automatic Test (A-Test)**

Automatic test function is often used to test products in the production line. The electronic load start loading and test according to the programmed steps in the A-test files, and automatically judge if the measured power supply passed or failed the test.

You can program up to 8 files and each file is with 50 steps. The loading condition (Load), specification (SPEC) and delay time of each step can all be programmed. The delay time can be set as either waiting a trigger signal or any time ranging from 0.1S to 99S.

Loading condition supports several working modes. Each working mode is with different specification items. Please refer to the following table for the details.

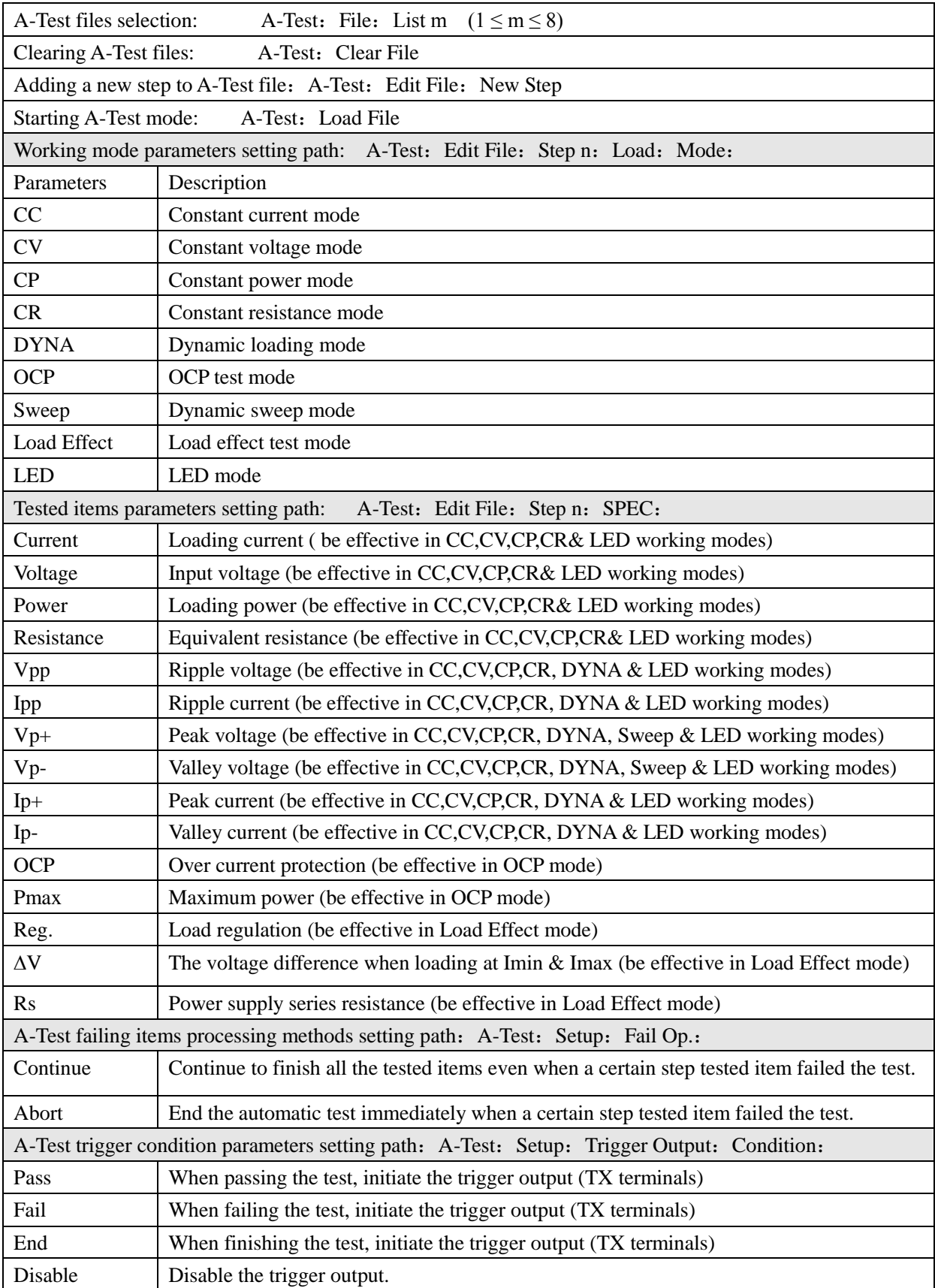

Nanjing Jartul Electronics Co., Ltd

| A-Test trigger output methods setting path: A-Test: Setup: Trigger Output: Mode: |                                                                                      |  |  |  |
|----------------------------------------------------------------------------------|--------------------------------------------------------------------------------------|--|--|--|
| Level                                                                            | Voltage level trigger (being effective only with low voltage level)                  |  |  |  |
| Pulse                                                                            | Pulse trigger (low voltage level pulse. When passing the test, output pulse width is |  |  |  |
|                                                                                  | 4.2ms; when failing the test, output pulse width is 8.4ms)                           |  |  |  |
| A-Test trigger output methods setting path: A-Test: Setup: AutoRun: Volt.Trig.:  |                                                                                      |  |  |  |
| <b>OFF</b>                                                                       | Disable automatic run mode of the voltage level trigger.                             |  |  |  |
| <b>ON</b>                                                                        | Enable the automatic run mode of the voltage level trigger.                          |  |  |  |

# <span id="page-26-0"></span>**4.12 Battery Capacity Test (Battery)**

The electronic load has battery capacity test function. Battery discharge test can be operated in CC, CR and CP mode. How to stop discharge, there are three conditions can be selected to set: voltage, capacity and time. When starting the test, the electronic load will real-time display battery discharge duration time, accumulated mAh battery capacity and WH battery capacity. When the battery voltage falls to the programmed ending voltage, the electronic load will finish the test and stop loading.

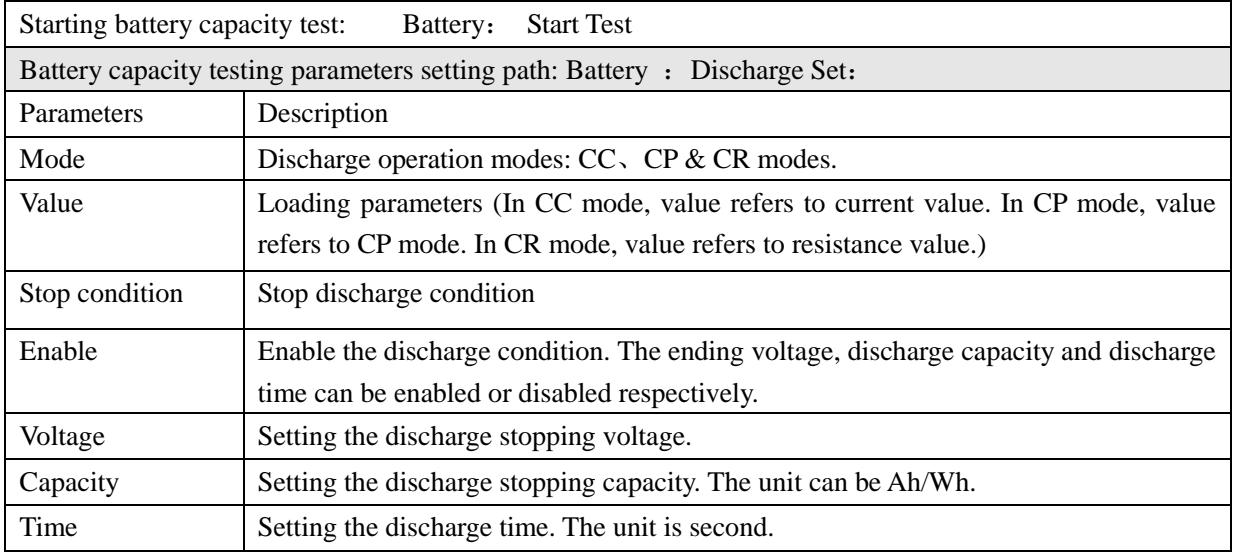

# <span id="page-26-1"></span>**4.13 Multi Loads Synchronous Control**

The electronic load has multi loads synchronous control function. When in synchronous control, the electronic load supports up to 16 loads Sync. loading & dynamic test, with one load as master load and other loads as slave loads, very fit for testing multi-output power supply. The addresses of slave loads cannot be the same. The effective range of the addresses is from 1 to 15. Besides, the electronic load also support up to 16 loads parallel operation for high power. In parallel operation, the electronic load will start intelligent power allocation and all the slave loads will be disabled.

After connecting the loads in parallel and setting the parameters of each load, scan the slave loads first, then initiate the master-slave synchronous control. When the master load is restarted, the slave loads will be scanned automatically once. So if master load is powered on after slave loads booting up, it is no need to scan the slave loads manually. If the slave loads are powered on or powered off, the master load will also be scanned automatically once.

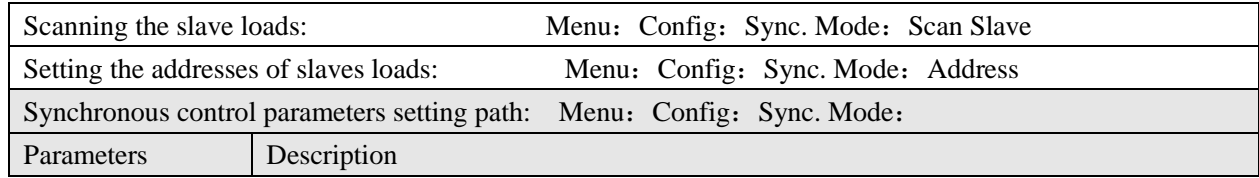

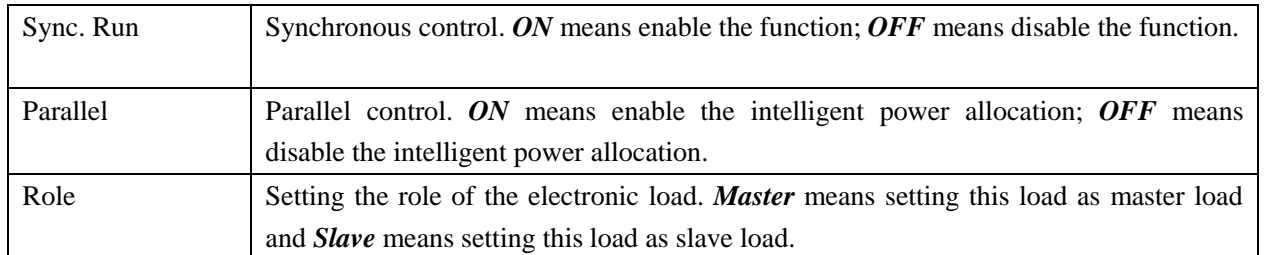

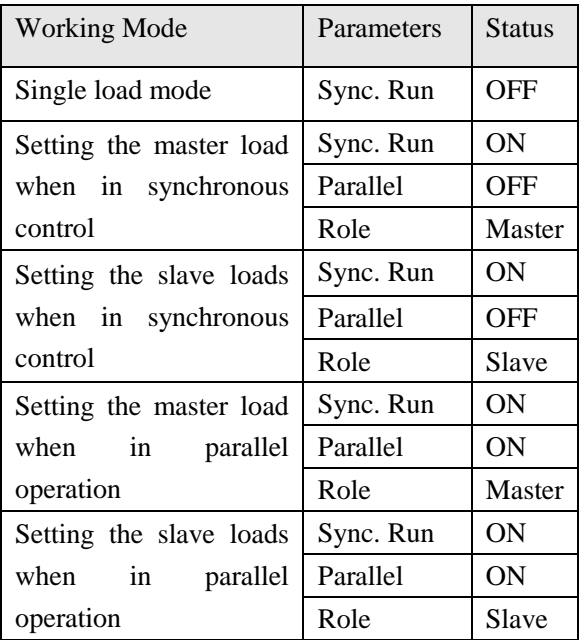

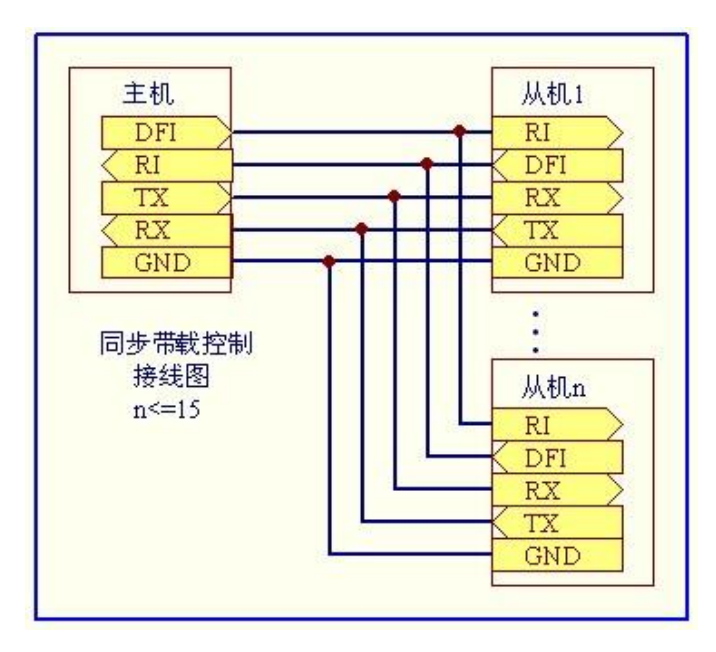

## <span id="page-27-0"></span>**4.14 Remote Sensing**

In order to eliminate the effect of the inevitable voltage drop in the load leads, the electronic load is equipped with remotes sensing, which can provides greater accuracy by allowing the load to regulate directly at the source's output terminals, as well as measure the voltage there. The connecting method is as right diagram.

If the remote sensing is enabled, the word *Sense*  will be showed at the Screen.

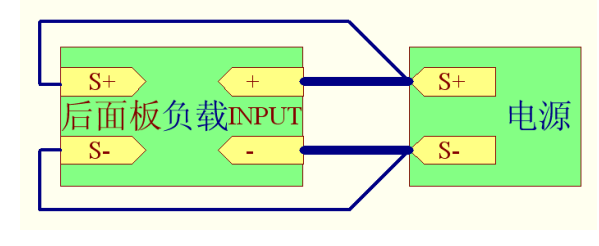

## <span id="page-27-1"></span>**4.15 Protection Functions**

#### <span id="page-27-2"></span>**4.15.1 Over Voltage Protection**

The electronic load has OVP protection. When the input voltage is 5% higher than the rated voltage, the electronic load will shut down the input immediately and display *OVER VOLT*. Meanwhile, overvoltage alarm will be triggered until the input voltage is back to the rated voltage range.

#### <span id="page-27-3"></span>**4.15.2 Over Current Protection**

The electronic load has over current protection. When input current is higher than the programmed over current protection value, the electronic load will display *OC* and alarm once. Meanwhile, the electronic load will start loading according to the programmed over current protection value in CC mode.

#### <span id="page-27-4"></span>**4.15.3 Over Power Protection**

The electronic load has over power protection. When input power is higher than the programmed over power protection value, the electronic load will display *OP* and alarm once. Meanwhile, the electronic load will start loading according to the programmed over power protection value in CP mode.

#### <span id="page-28-0"></span>**4.15.4 Over Temperature Protection**

The electronic load has over temperature protection. Once the internal temperature exceeds 80℃, the over temperature alarm will be triggered and the electronic load will display *OVER TEMP*. Meanwhile, the electronic load will turn off the input. Users can press any key to disarm the alarm.

#### <span id="page-28-1"></span>**4.15.5 Input Polarity Reversed Protection**

When the input are in polarity reversed condition (will cause short circuit), the polarity reversed protection alarm will be triggered and the electronic load will display *LOC RV*. When the remote sensing is enabled, if the remote input terminals are in polarity reversed state, the electronic load will display RMT RV and the alarm will keep sounding until the polarity is correctly connected.

## <span id="page-28-2"></span>**4.16 Save/Recall Setting**

The electronic load supports 20 groups of data saving and recalling, including the parameters set in the system and the parameters set in basic working modes(CC / CV / CP / CR).

Saving Operation: Store n $(1~20)$  Recalling Operation: Recall n $(1~20)$ 

## <span id="page-28-3"></span>**4.17 Rotary Knob Usage**

In basic working mode, the rotary knob is used to fine-tune the setting value. Meanwhile, after pressing the rotary knob, rotating the rotary knob can fine-tune the resolution. Because there is a key hidden in the rotary knob. In Menu Operation Mode, you can also use rotary knob to select a menu quickly. At this moment, pressing the rotary knob equals pressing the *Enter* key. The function that the rotary knob fine-tunes the setting value can be disabled from the *Config* Menu.

## <span id="page-28-4"></span>**4.18 Personalized Display Setting**

The electronic load supports 3 display formats and display brightness adjustment. The range of display brightness adjustment is from 10 to 100. 10 is the darkest while 100 is the brightness. Besides, the electronic load also supports measuring rate adjusting so as to satisfy the different requirements.

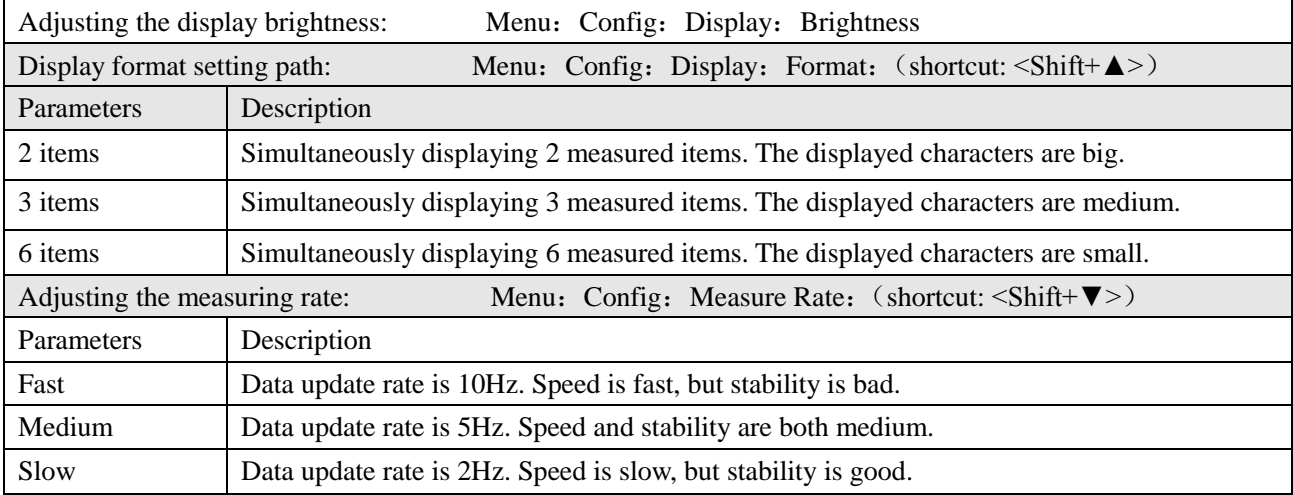

# <span id="page-29-0"></span>**Chapter Five: Communication Protocol (SCPI)**

## <span id="page-29-1"></span>**5.1. SCPI Command Introduction**

All the programming data and returned data applied to the protocol are ASCII characters. The symbol<NL> stands for "new line" and represents the ASCII coded 0A hexadecimal (or 10 decimal).

Protocols support the following data formats:

 $1)$  <NR1>, integer, example: 285

 $2)$  <NR2>, number with decimal point, example: 0.285

 $3)$  <NR3>, number expressed by scientific notation, example: 2.85E+2

4)<Nrf>,extended format, including **<NR1>,<NR2>,<NR3>**, example: **285**、**0.285**、**2.85E2**.

5)<Nrf+>,including **<Nrf>, MIN, MAX**, example: **285**、**0.285**、**2.85E2**、**MIN**、**MAX.** MIN and

MAX are the minimum and maximum limit values that the electronic load can be set.。

6)  $\langle \text{Bool}\rangle$ , example:  $0 | 1 \text{ or ON} | \text{OFF}$ .

Data unit should follow the data. If the unit is the default unit of the corresponding data type in the following table, then the unit can be omitted.

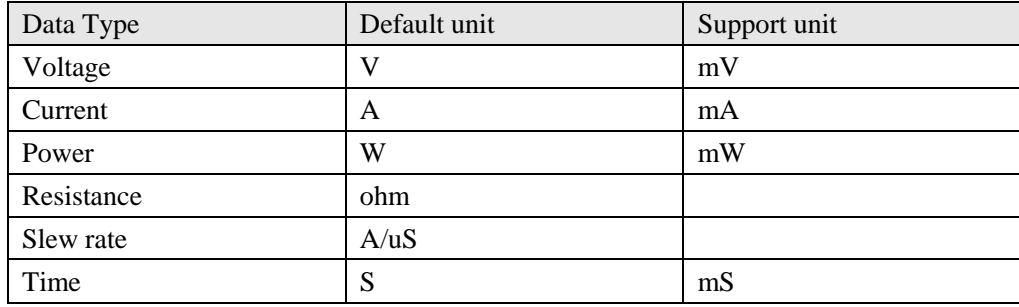

Some mnemonic symbols are used in SCPI protocol commands. These symbols stand for the following meaning:

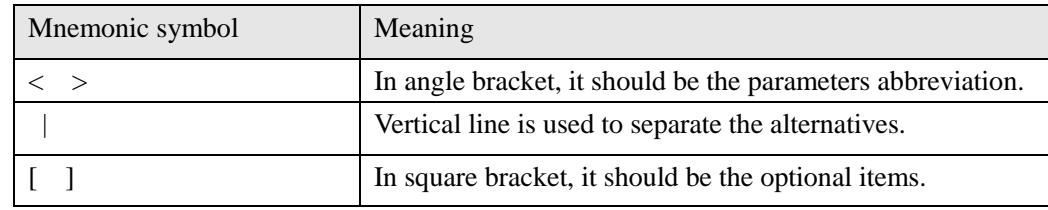

## <span id="page-29-2"></span>**5.2. Register Introduction**

The protocols support the following 4 registers.

a. Questionable Status

Questionable status registers includes three 16 bits registers. They are condition register, event register and enable register. The event register captures changes in conditions corresponding to condition bits in a condition register. An event (QUES bit in the status byte register) becomes true when the corresponding condition bits of the enable register is enabled. Reading an event registers clears the register (all bits set to zero). Condition register is defined as follows:

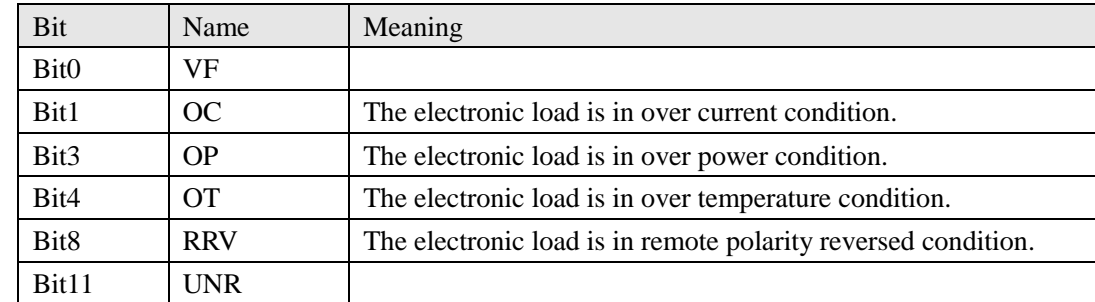

Nanjing Jartul Electronics Co., Ltd

| Bit12 | <b>LRV</b> | The electronic load is in local polarity reversed condition. |
|-------|------------|--------------------------------------------------------------|
| Bit13 | $\alpha$   | The electronic load is in over voltage condition.            |

## b. Standard Event Status

The standard event status registers includes two 16 bits registers: event register and enable register. An event (ESB bit in the status byte register) becomes true if the corresponding condition bit of enable register is enabled. Reading of the standard event status register will reset it to zero. Event register is defined as follows:

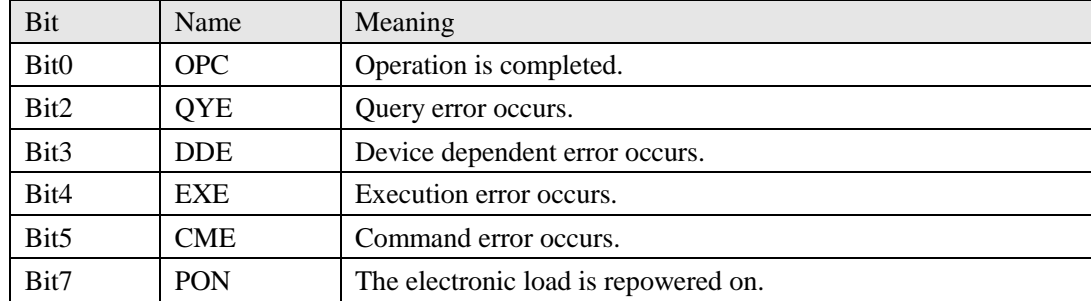

### c. Operation Status

The operation status registers includes three 16 bits registers: condition register, event register and enable register. The event register captures changes in conditions corresponding to condition bits in a condition register. An event (OPER bit in the status byte register) becomes true when the corresponding condition bits of the enable register is enabled. Reading an event registers clears the register (all bits set to zero). Condition register is defined as follows:

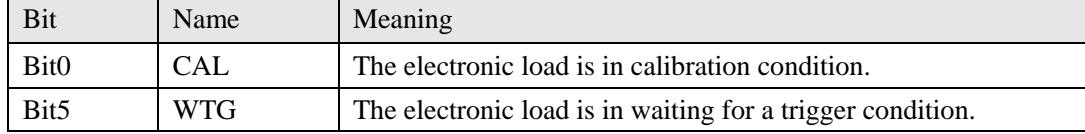

#### d. Status Byte

The status byte registers includes two 8 bits registers: event register and enable register. An event (RQS bit in the status byte register) becomes true if the corresponding condition bit of enable register is enabled. Reading an event registers clears the register (all bits set to zero). Event register is defined as follows:

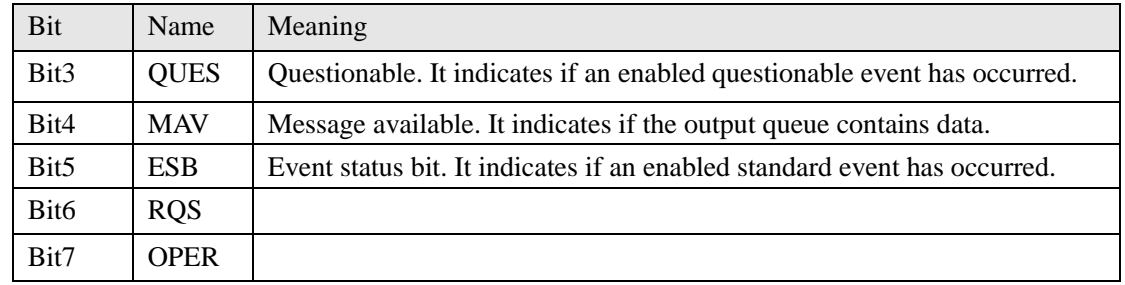

# <span id="page-30-0"></span>**5.3. Common Commands**

## **\*CLS: Clear Status Command**

The CLS command executes the following actions: clear these registers.

- Standard Event Status Event Register
- Questionable Status Event Register
- Operation Status Event Register
- Status Byte Event Register

#### Error Queue

#### **Command Syntax:** \*CLS

#### **\*ESE Standard Event Status Enable Command/Query**

This command sets the condition of the standard event status enable register, which determines which events of the standard event status event register are allowed to set the ESB (Event Summary Bit) of the status byte register. A "1" in the bit position enables the corresponding event.

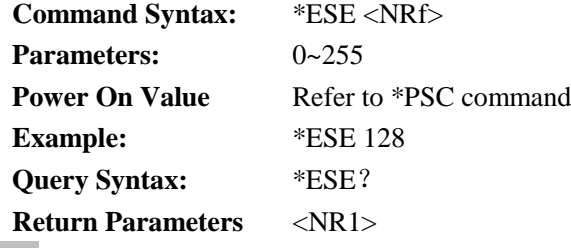

#### **\*ESR? Standard Event Status Register Query**

This query reads the standard event status register. After reading the register, the register will be cleared as zero. The bits in the standard event status register are defined as the same with those in the standard event status enable register.

**Query Syntax:** \*ESR? **Return Parameters:** <NR1>

#### **\*IDN? Identification Query**

This query requests the electronic load to identify itself. Its return parameters include four strings separated by comma.

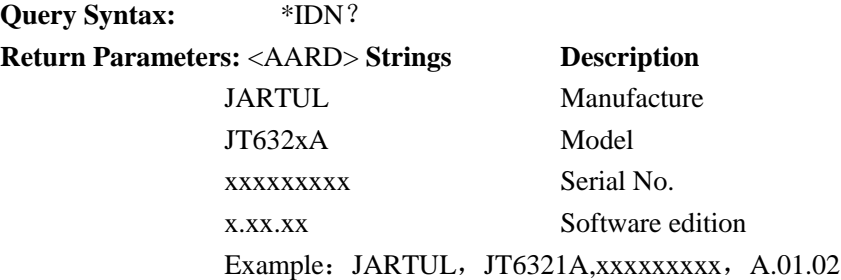

#### **\*OPC Operation Complete Command**

This command causes the interface to set the OPC bit of the standard event status register as "1" when the electronic load has completed all pending operations.

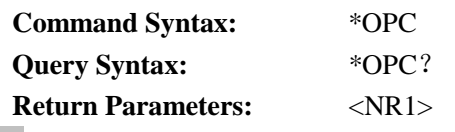

#### **\*PSC Power-on Status Clear Command**

This command controls the automatic clearing of the status byte enable register, the operation status enable register, the questionable status enable Register and the standard event status enable register when the electronic load is re-powered on.

**1** or **ON** This choice enables the power-on clearing of the listed registers.

**0** or **OFF** This choice disable the clearing of the listed registers and they retain their status when a power-on condition occurs.

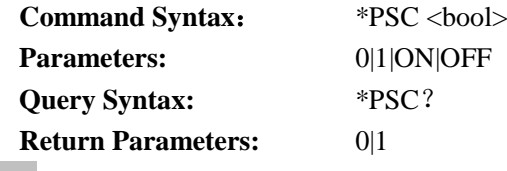

**\*RCL Recall Instrument State Command**

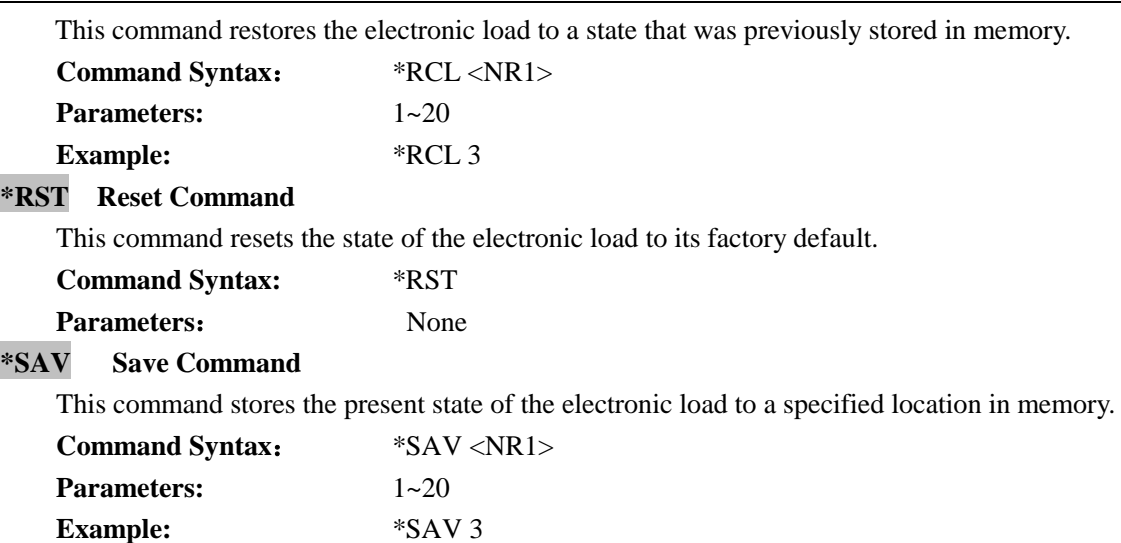

#### **\*SRE Service Request Enable Command/Query**

This commands sets the condition of the service request enable register, which determines which events of the status byte register are allowed to set RQS of the status byte register. A "1" in the bit position enables the corresponding event. The bits in the status byte enable register are defined as the same with those in the status byte register.

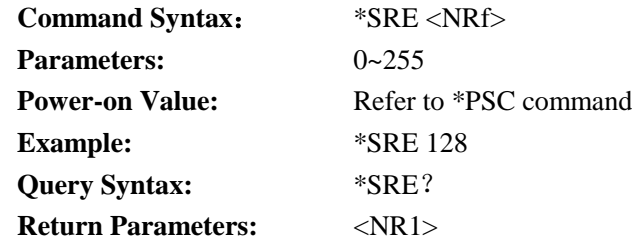

#### **\*STB? Read Status Byte Query**

This command reads the status byte register. The status byte register is cleared to be zero when this command is executed.

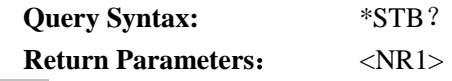

#### **\*TST? Self-test Query**

These command requests the electronic load make internal self-test and report the errors.

## <span id="page-32-0"></span>**5.4. Required Command**

#### <span id="page-32-1"></span>**5.4.1. System Command**

#### **SYSTem:ERRor?**

This command is used to query the error information.

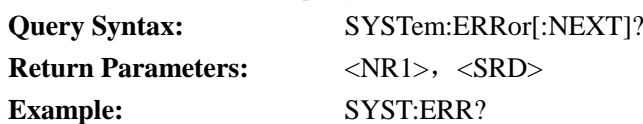

#### **SYSTem:VERSion?**

This command is used to query the SCPI version applied to the electronic load. Its format is YYYY.V

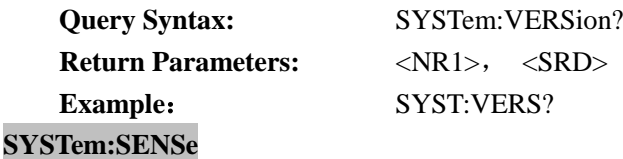

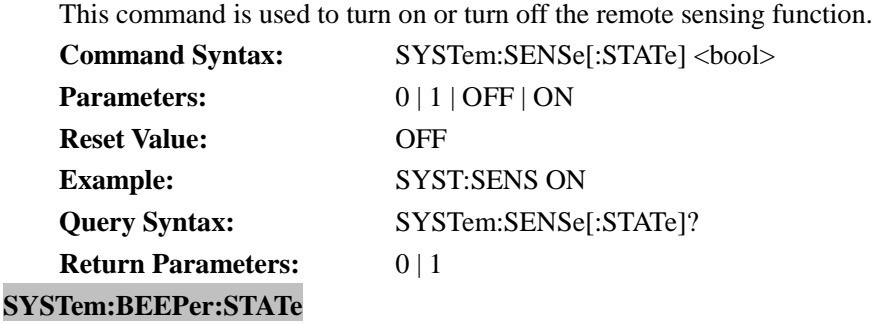

This command is used to enable or disable the buzzer.

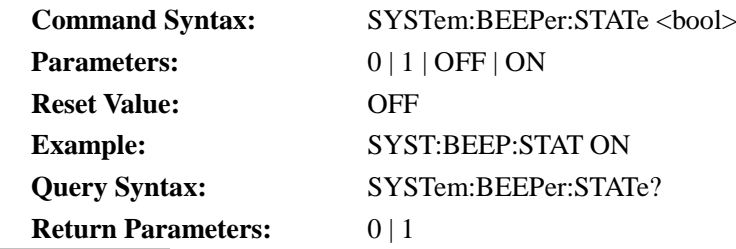

#### **SYSTem:LOCal**

This command is used to enable the local operation. All the keys at the front panel of the load are enabled for operation.

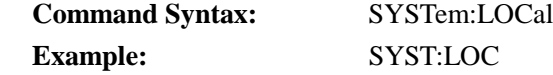

### **SYSTem:REMote**

This command is used to enable the remote operation. Except the key *Shift-Local*, all other keys at the front panel of the load are disabled for operation. Exit the remote operation by pressing the key *Shift-Local*.

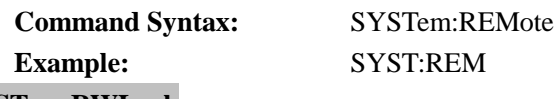

## **SYSTem:RWLock**

This command is used to enable the remote operation. All keys at the front panel of the load, including the key *Shift-Local*, are disabled for operation. Exit the remote operation to local operation by using the command *SYSTem:LOCal*.

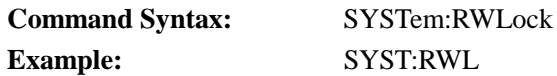

#### <span id="page-33-0"></span>**5.4.2. Status Command**

#### **STATus:QUEStionalbe?**

This command is used to read the event register in the questionable status register.

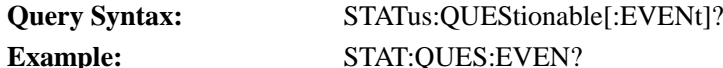

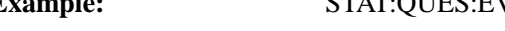

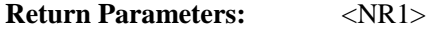

#### **STATus:QUEStionalbe:CONDition?**

This command is used to read the condition register in the questionable status register.

**Query Syntax:** STATus:QUEStionable:CONDition?

**Example:** STAT:QUES:COND?

# **Return Parameters:** <NR1>

#### **STATus:QUEStionalbe:ENABle**

This command is used to set or read the enable register in the questionable status register. **Command syntax:** STATus:QUEStionable <NRf+>

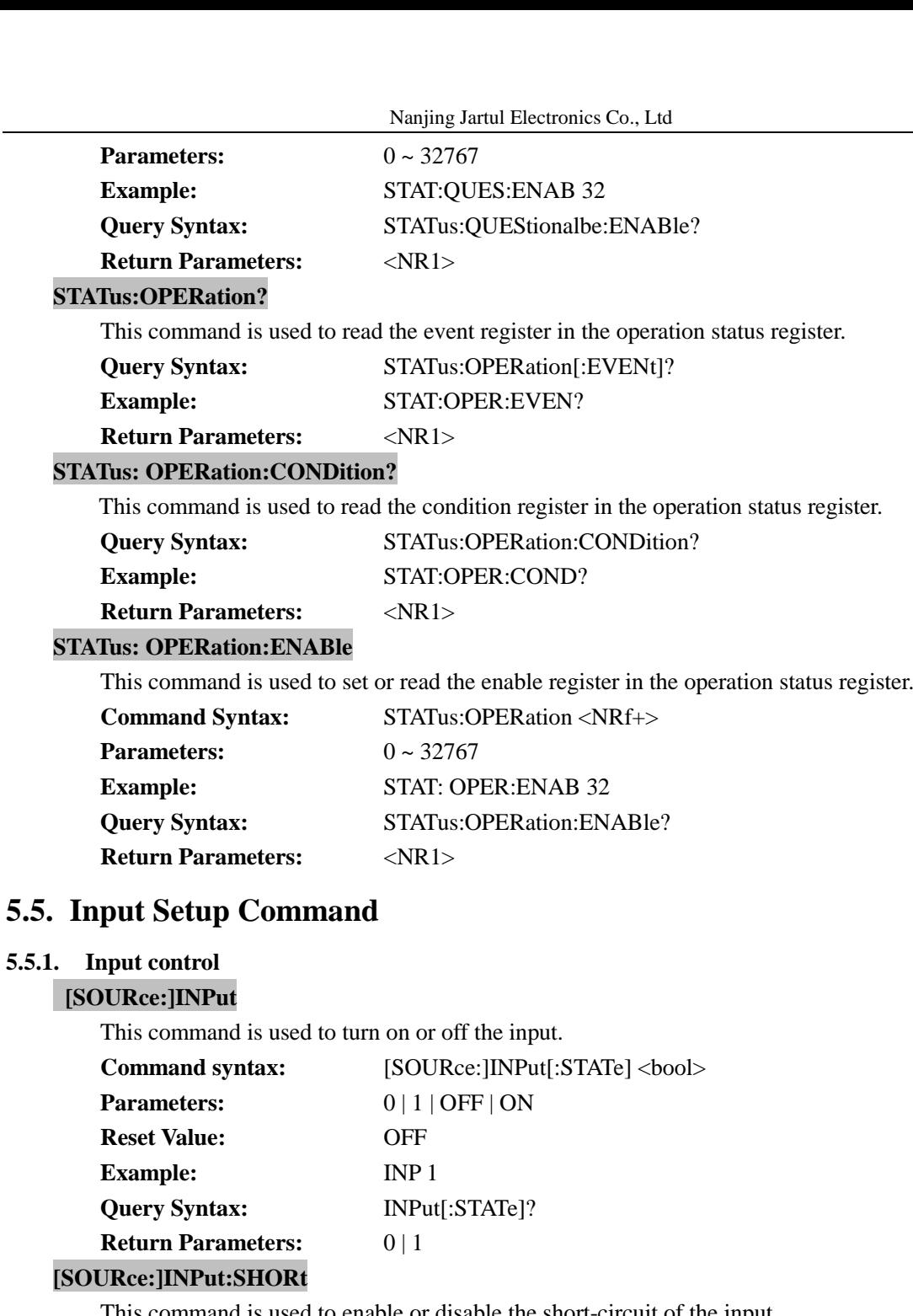

<span id="page-34-1"></span><span id="page-34-0"></span>This command is used to enable or disable the short-circuit of the input. **Command Syntax:** [SOURce:]INPut:SHORt <br/>bool>

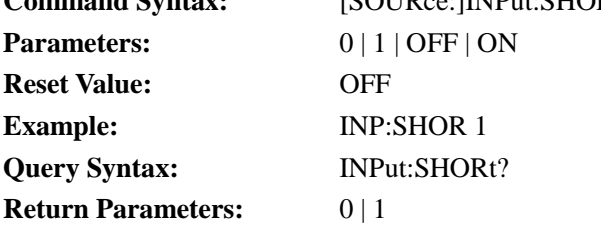

## <span id="page-34-2"></span>**5.5.2. System Parameters Setup**

## **[SOURce:]CURRent:RANGe**

This command is the set the current range. When the set current is in low current range please select the low current range; otherwise select the high current range.

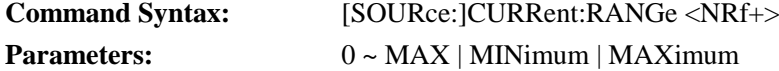

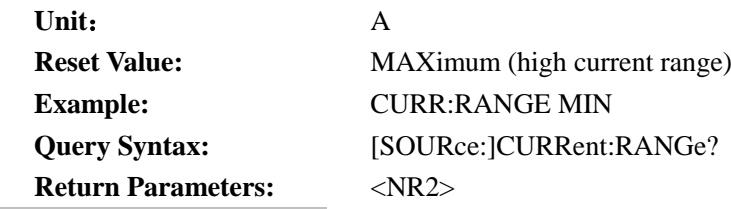

#### **[SOURce:]VOLTage:RANGe**

This command is the set the voltage range. When the set voltage is in low voltage range please select the low voltage range; otherwise select the high voltage range.

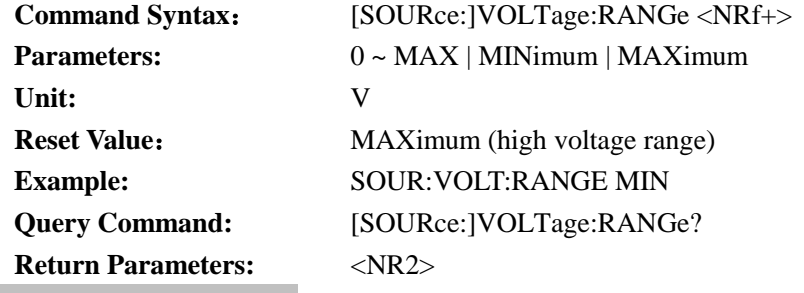

#### **[SOURce:]CURRent:SLEW**

This command is used to set the same current rising and falling slew rate.

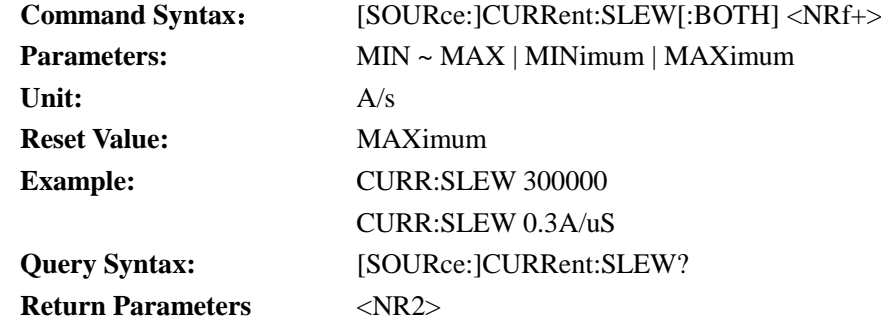

## **[SOURce:]CURRent:SLEW:RISE**

This command is used to set the current rising slew rate.

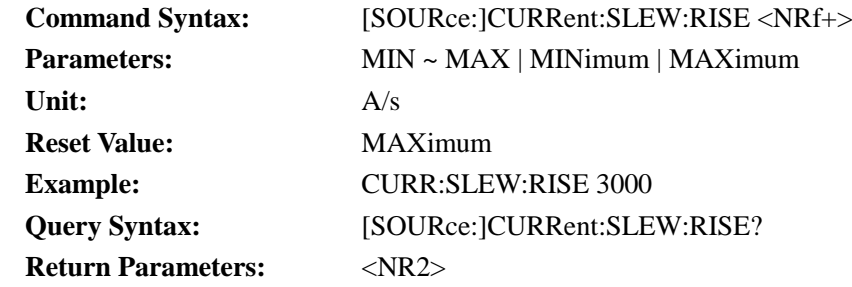

#### **[SOURce:]CURRent:SLEW:FALL**

This command is used to set the current falling slew rate.

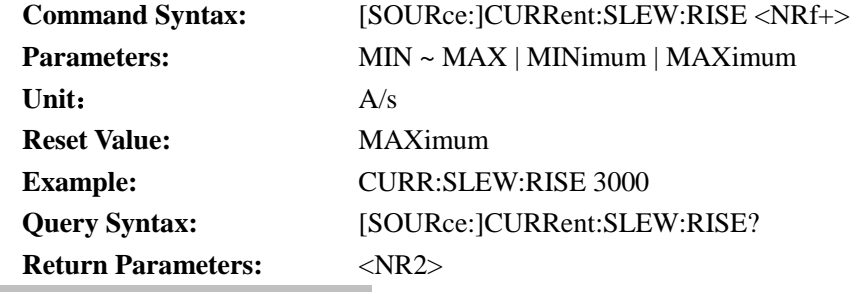

#### **[SOURce:]CURRent:PROTection**

This command is used to set the current protection value. **Command Syntax:** [SOURce:]CURRent:PROTection[:LEVel] <NRf+> Nanjing Jartul Electronics Co., Ltd

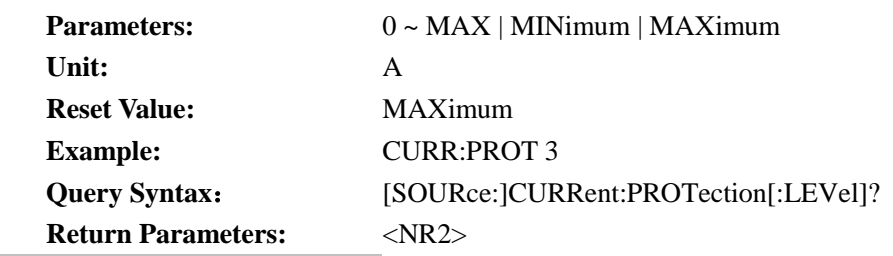

#### **[SOURce:]POWer:PROTection**

This command is used to set the power protection value.

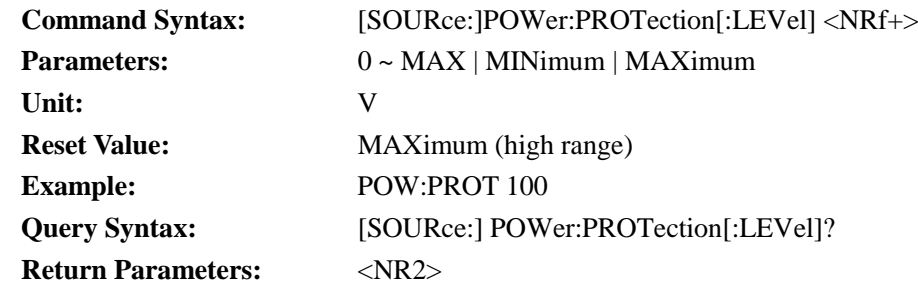

### **[SOURce:]VOLTage:[LEVel:]ON**

This command is used to set the Von value of the electronic load.

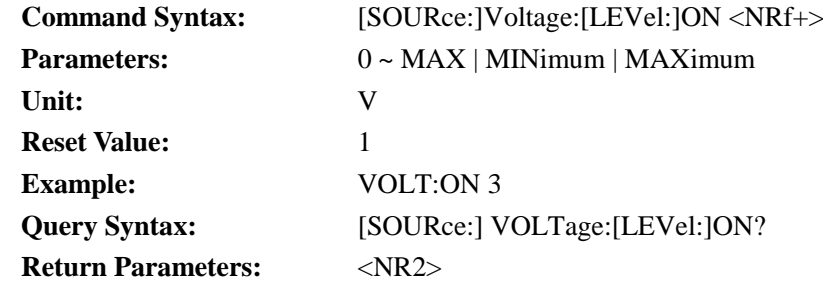

#### **[SOURce:]VOLTage:[LEVel:]OFF**

This command is used to set the Voff value of the electronic load.

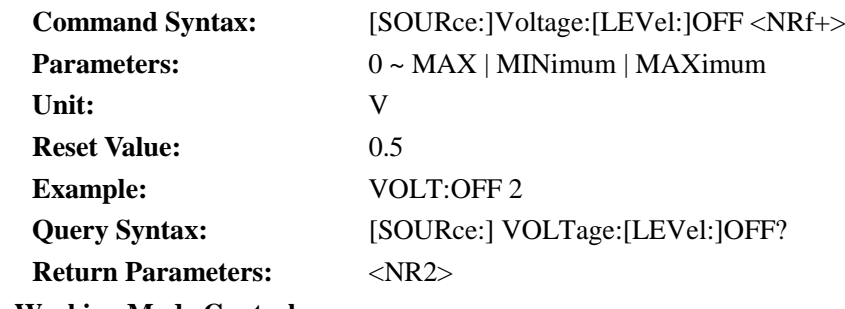

**Command Syntax:** [SOURce:]FUNCtion <function>

#### <span id="page-36-0"></span>**5.5.3. Working Mode Control**

# **[SOURce:]FUNCtion**

## **[SOURce:]MODE**

These two commands have the same function. Both are used to select the input working mode of the electronic load.

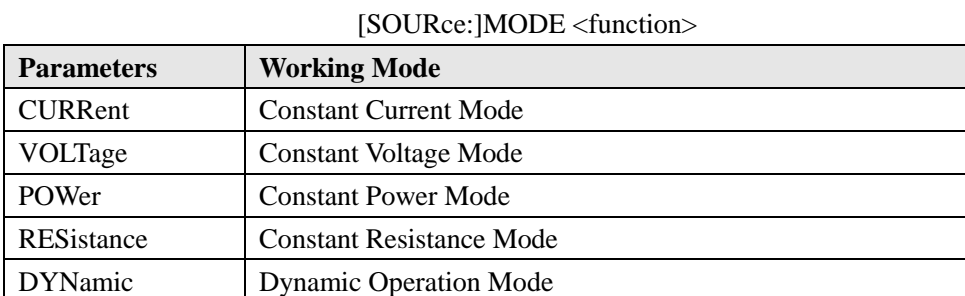

<span id="page-37-0"></span>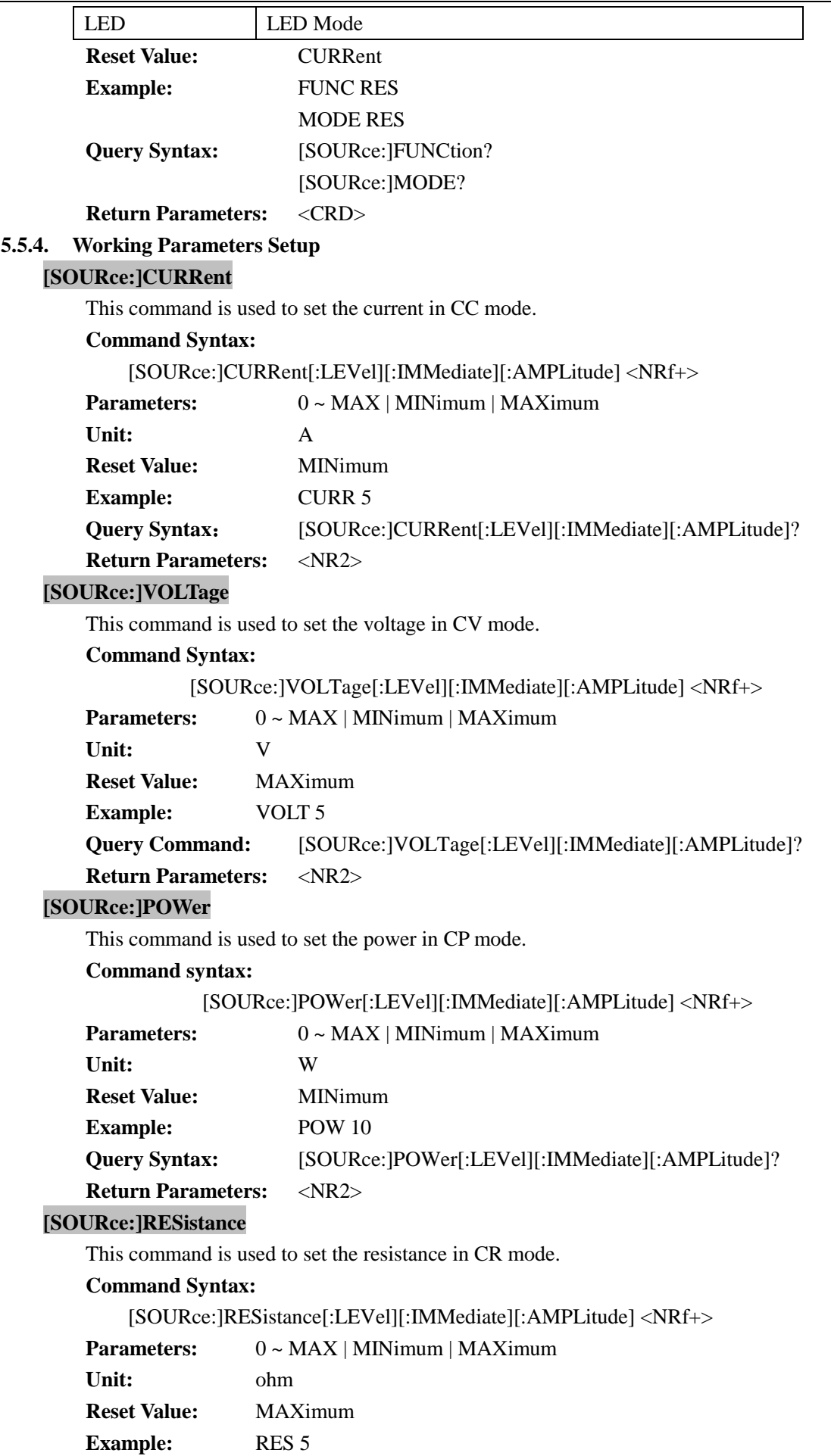

**Query Syntax:** [SOURce:]RESistance[:LEVel][:IMMediate][:AMPLitude]?

## **Return Parameters:** <NR2> **[SOURce:]CURRent:DYNamic:HIGH**

This command is used to set the high-level loading current in dynamic mode.

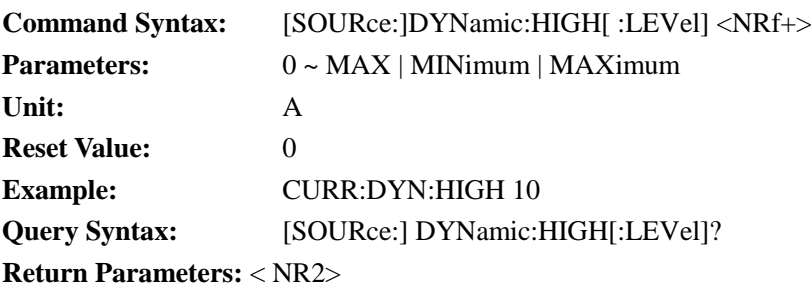

## **[SOURce:]CURRent:DYNamic:HIGH:DWELl**

This command is used to set the dwelling time of the high-level loading current in dynamic mode.

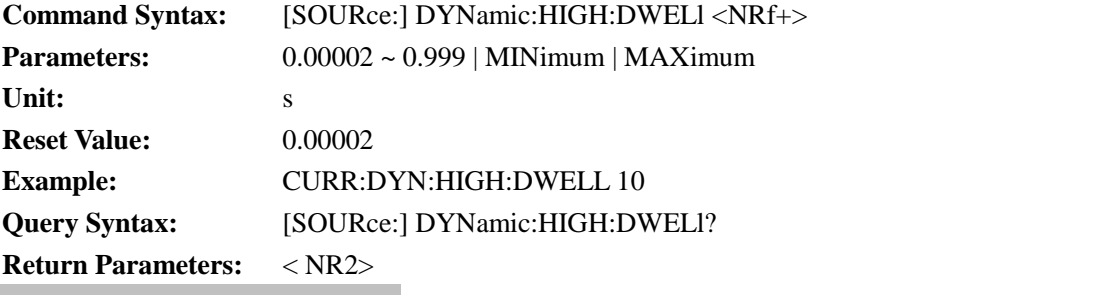

#### **[SOURce:]CURRent:DYNamic:LOW**

This command is used the low-level loading current in dynamic mode.

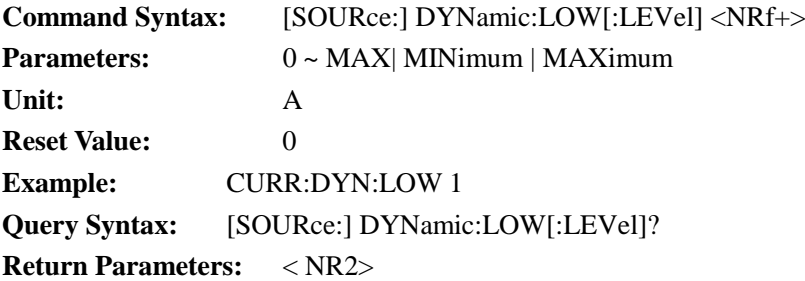

#### **[SOURce:]CURRent:DYNamic:LOW:DWELl**

This command is used to set the dwelling time of the low-level loading current in dynamic mode.

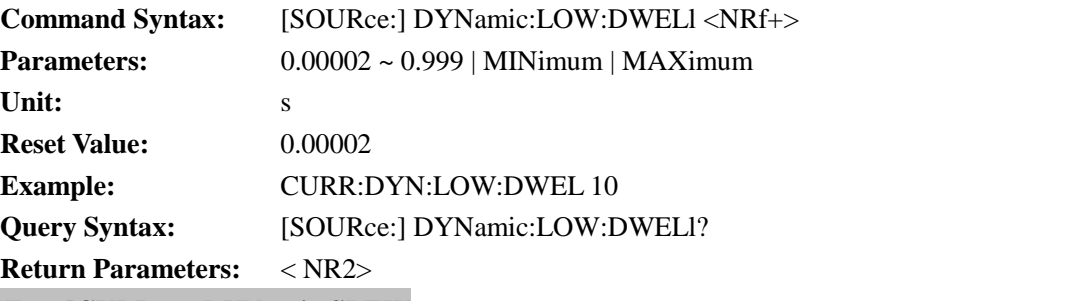

## **[SOURce:]CURRent:DYNamic:SLEW**

This command is used to set the same current rising and falling slew rate in dynamic mode.

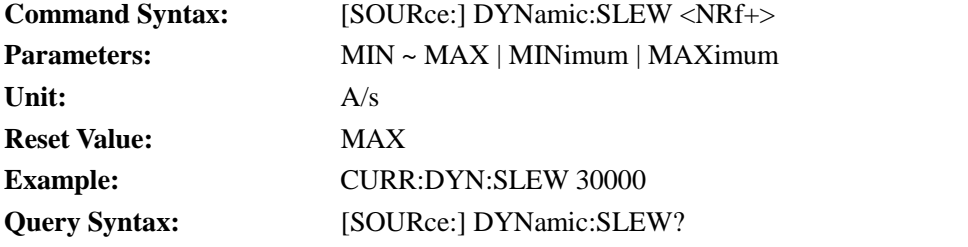

## **Return Parameters:** < NR2>

## **[SOURce:]CURRent:DYNamic:SLEW:RISE**

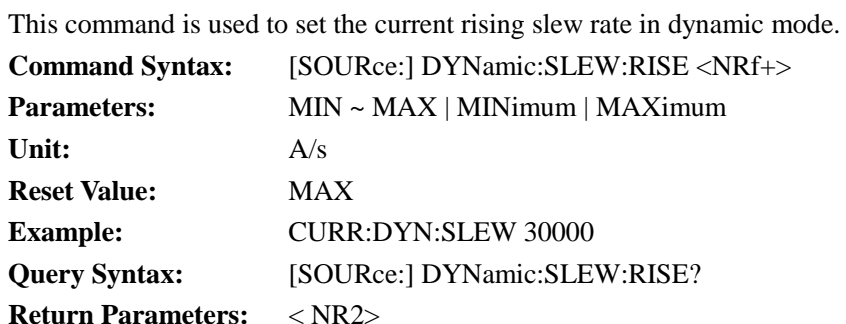

#### **[SOURce:]CURRent:DYNamic:SLEW:FALL**

This command is used to set the current falling slew rate in dynamic mode.

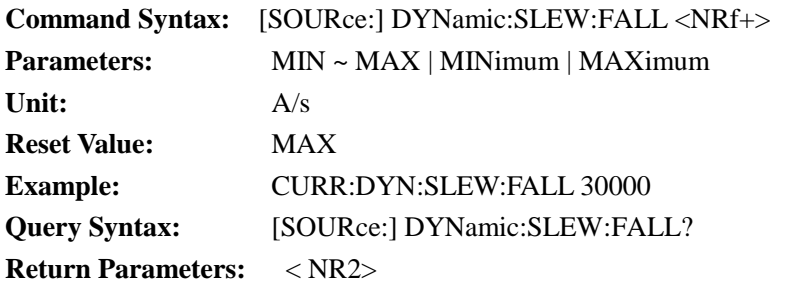

#### **[SOURce:]CURRent:DYNamic:MODE**

This command is used to set the working mode in dynamic mode.

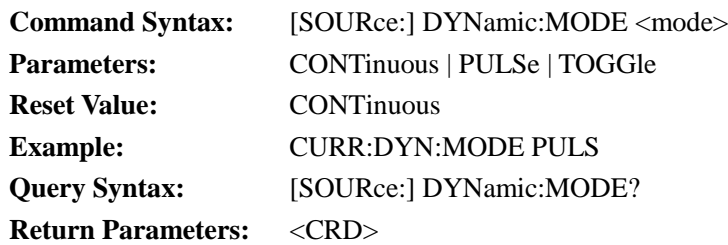

#### **LED:VOLTage**

This command is used to set LED Vo.

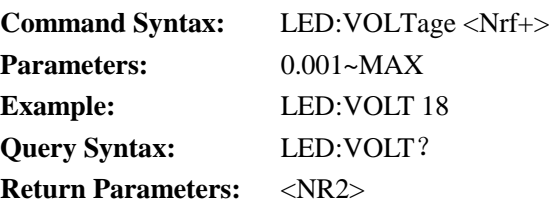

#### **LED:CURRent**

This command is used to set LED Io.

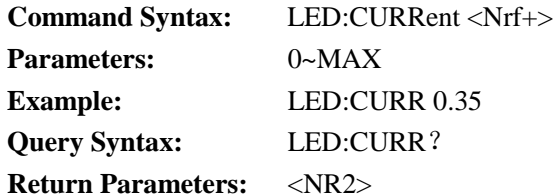

#### **LED:RCOeff**

This command is used to set LED Rd Coeff.

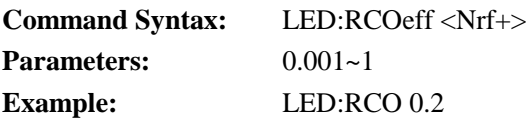

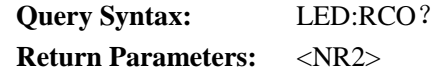

## <span id="page-40-0"></span>**5.6. Measure Command**

## **MEASure:VOLTage?**

This command is used to read the average voltage.

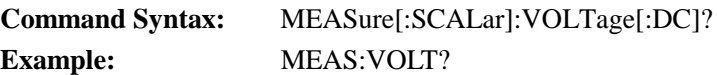

# **Return Parameters:** <NR2>

## **MEASure:VOLTage:MAXimum?**

This command is used to read the peak voltage Vp+.

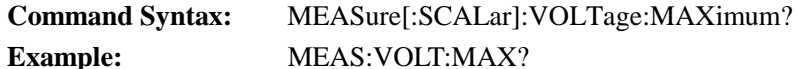

**Return Parameters:** <NR2>

#### **MEASure:VOLTage:MINimum?**

This command is used to read the valley voltage Vp-.

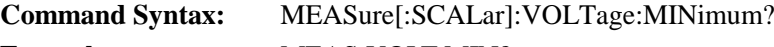

**Example:** MEAS:VOLT:MIN?

**Return Parameters:** <NR2>

#### **MEASure:VOLTage:PTPeak?**

This command is used to read the peak to peak voltage Vpp.

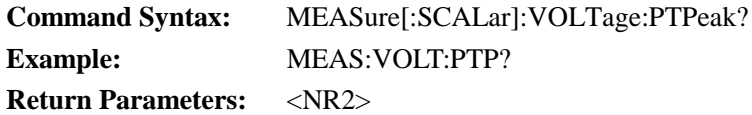

#### **MEASure:CURRent?**

This command is used to read the average current.

**Command Syntax:** MEASure [:SCALar]:CURRent[:DC]?

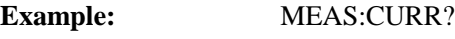

# **Return Parameters:** <NR2>

## **MEASure: CURRent:MAXimum?**

This command is used to read the peak current Vp+.

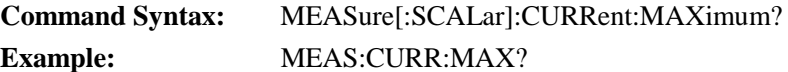

**Return Parameters:** <NR2>

#### **MEASure: CURRent:MINimum?**

This command is used to read the valley current Vp-.

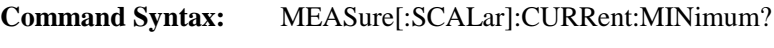

**Example:** MEAS:CURR:MIN?

**Return Parameters:** <NR2>

#### **MEASure:CURRent:PTPeak?**

This command is used to read peak to peak current Ipp.

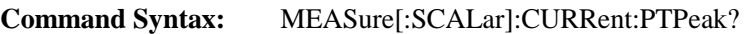

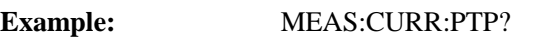

**Return Parameters:** <NR2>

#### **MEASure:POWer?**

This command is used to read average power.

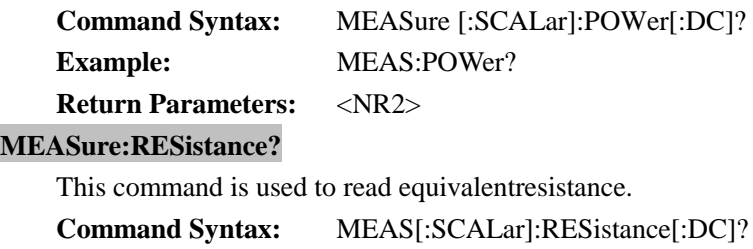

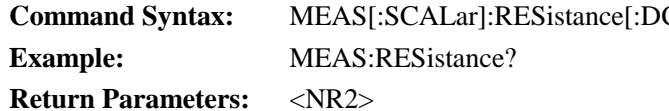

# <span id="page-41-0"></span>**5.7. OCP Test Command**

## **OCP[:STATe]**

This command is used to start or stop OCP test.

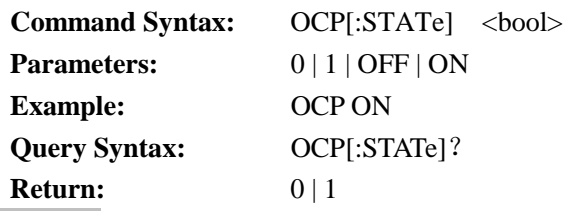

## **OCP:ISTart**

This command is used to set the starting current of the OCP test.

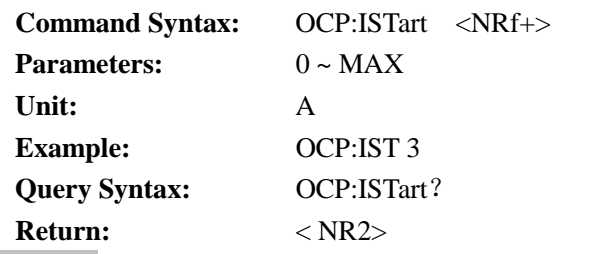

## **OCP:IEND**

This command is used to set the ending current of the OCP test.

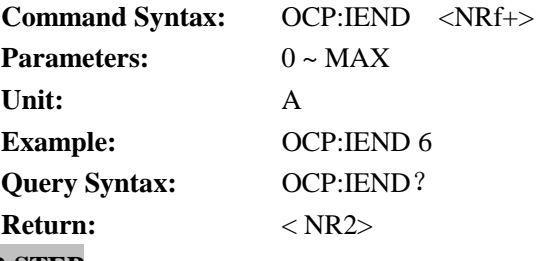

## **OCP:STEP**

This command is used to set the current rising steps of the OCP test.

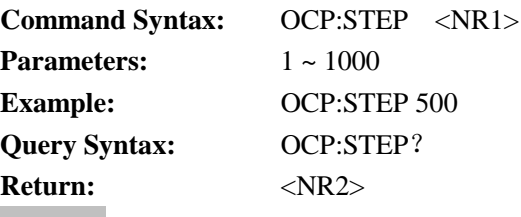

## **OCP:DWELl**

This command is used to set the single step dwelling time of the OCP test.

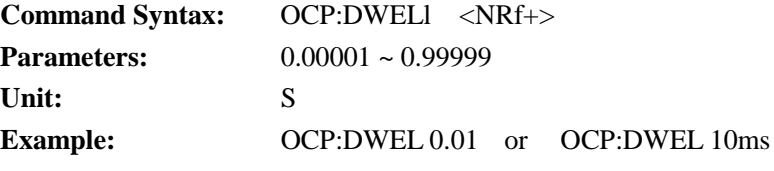

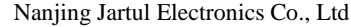

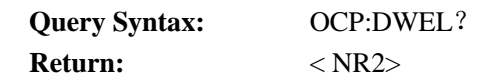

## **OCP:VTRig**

This command is used to set the trigger voltage level of the OCP test.

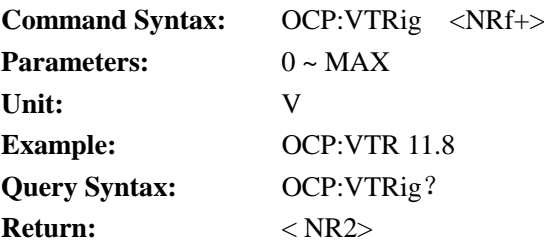

## **OCP:RESult[:OCP]**

This command is used to query the current at OCP point.

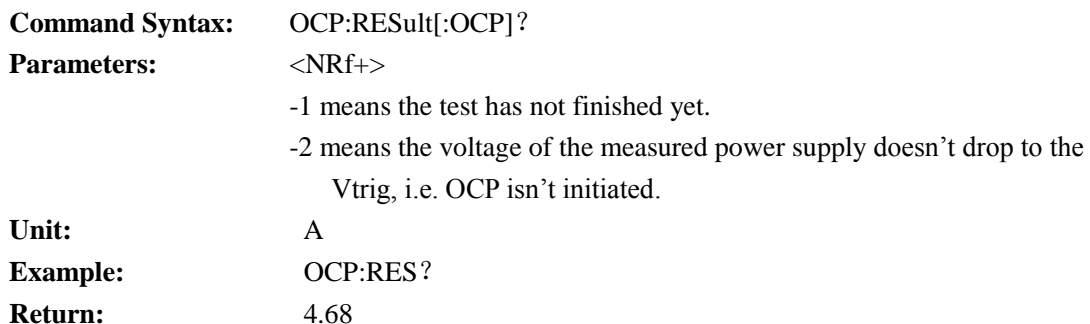

## **OCP:RESult:PMAX**

This command is used to query Pmax point.

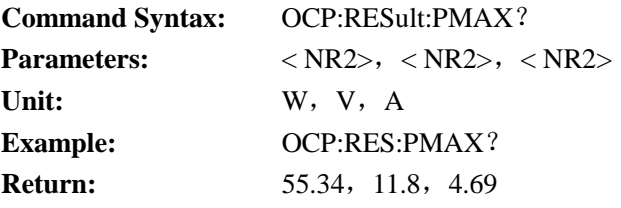

Means the maximum power at Pmax point is 55.34W and the voltage and current at Pmax point is 11.8V & 4.69A respectively.

## <span id="page-42-0"></span>**5.8. OVP Test Command**

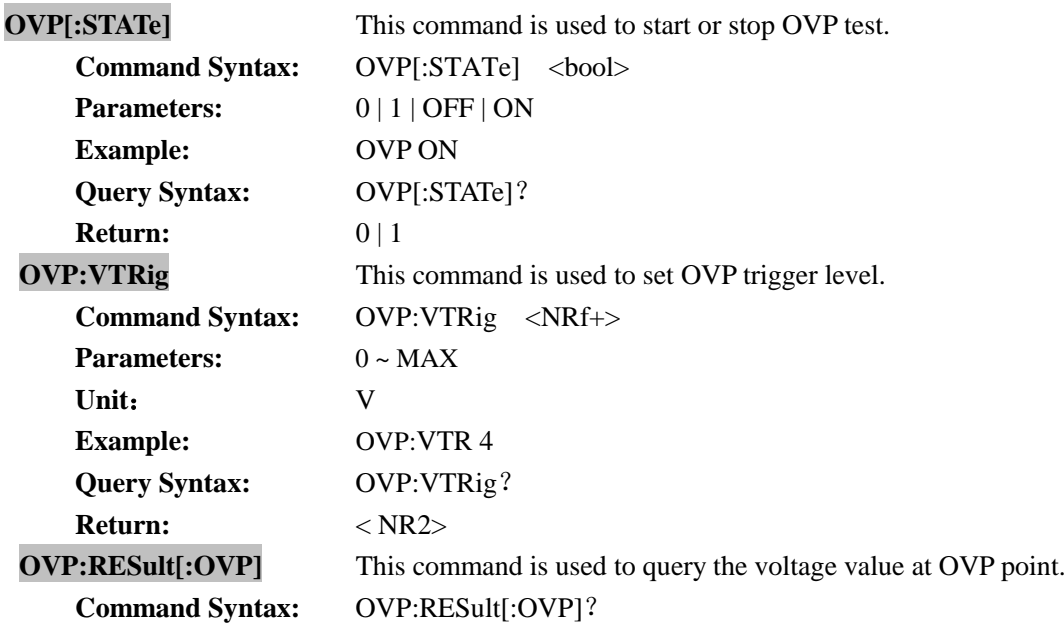

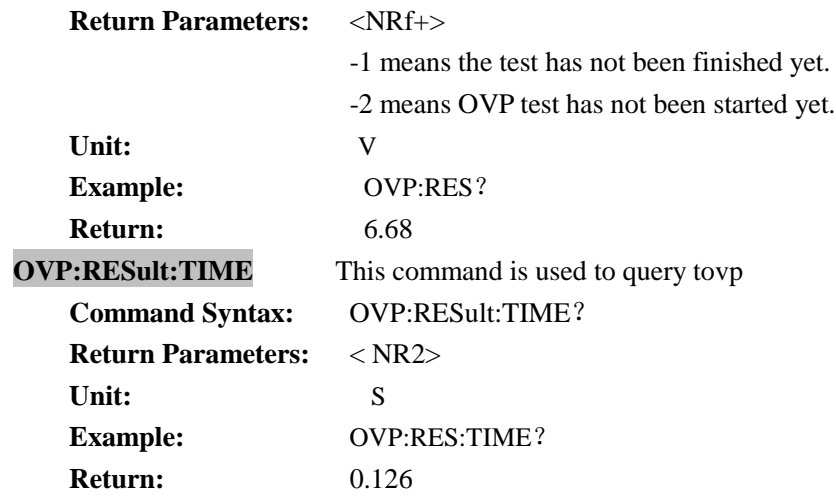

## <span id="page-43-0"></span>**5.9. Timing Measurement Command**

#### **TIMing[:STATe]**

This command is used to start or stop Timing Measurement.

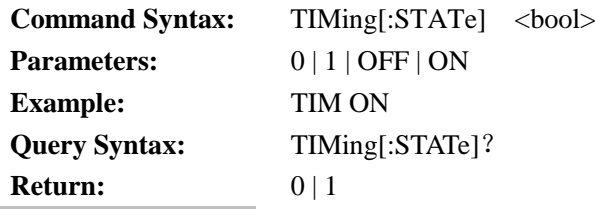

## **TIMing:LOAD:SETTing**

This command is used to confirm if the load setup is changed in timing measurement.

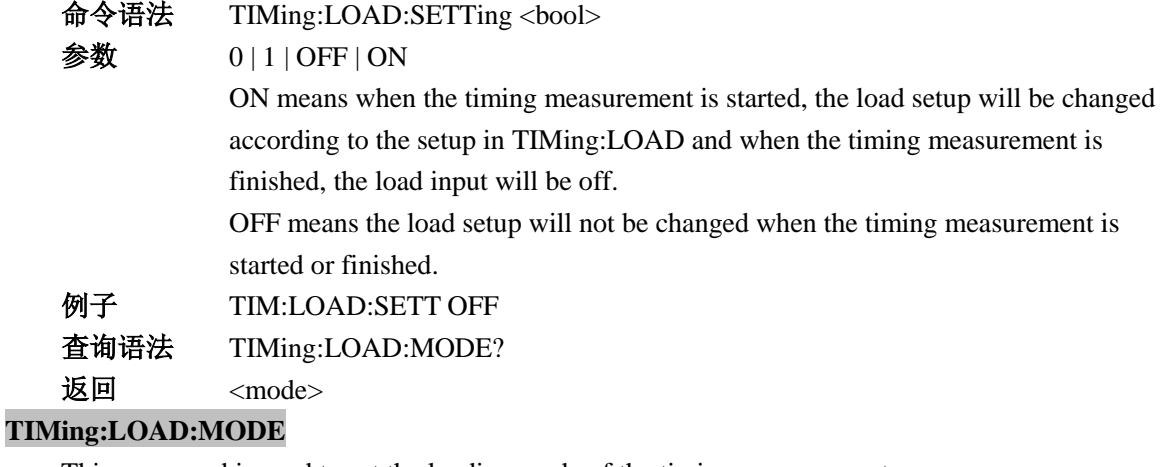

This command is used to set the loading mode of the timing measurement

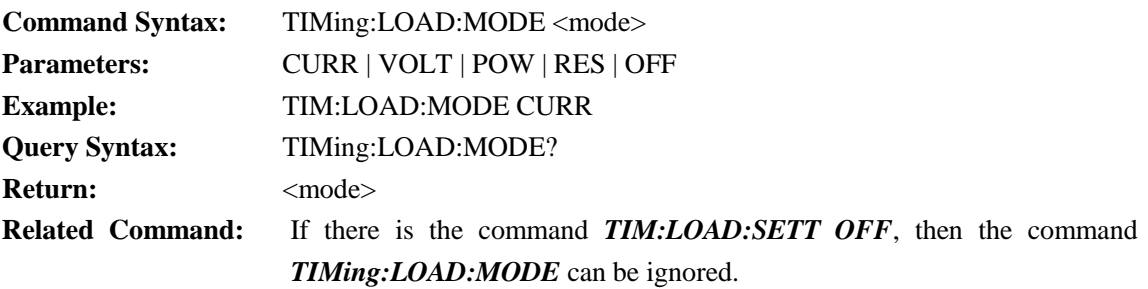

#### **TIMing:LOAD:VALue**

This command is used to set the loading parameters of the timing measurement. **Command Syntax:** TIMing:LOAD:VALue <Nrf+>

Nanjing Jartul Electronics Co., Ltd

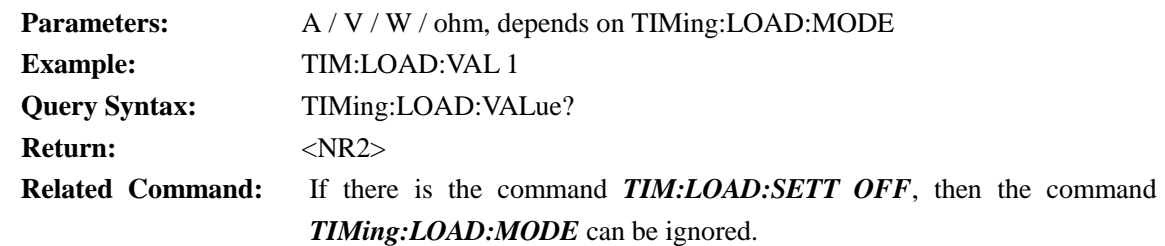

#### **TIMing:TSTart:SOURce**

This command is used to set the trigger source of the start-up test.

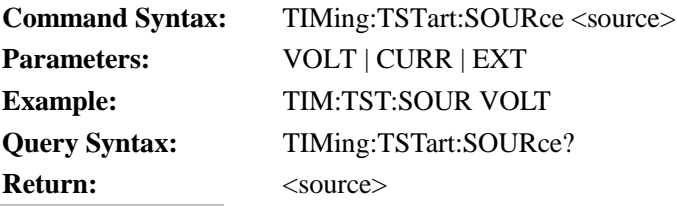

#### **TIMing:TSTart:EDGE**

This command is used to set the trigger edge of the start-up test.

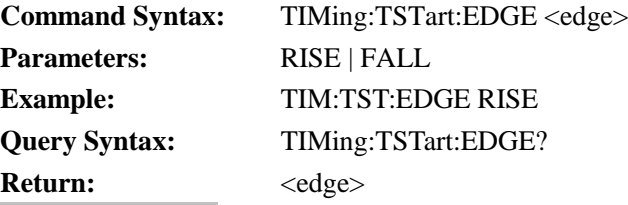

#### **TIMing:TSTart:LEVel**

This command is used to set the trigger voltage level of the start-up test.

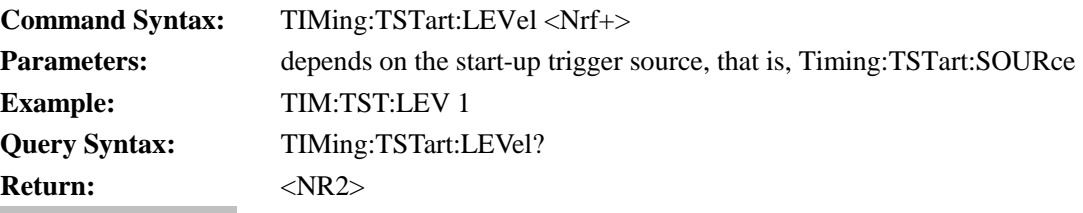

#### **TIMing:TEND:SOURce**

This command is used to set the trigger source of ending the test.

![](_page_44_Picture_220.jpeg)

#### **TIMing:TEND:EDGE**

This command is sued to the trigger edge of ending the test.

![](_page_44_Picture_221.jpeg)

#### **TIMing:TEND:LEVel**

This command is used to set the trigger voltage level of ending the test.

Command Syntax: TIMing:TEND:LEVel <Nrf+>

![](_page_44_Picture_222.jpeg)

![](_page_45_Picture_224.jpeg)

## **TIMing:RESult**

This command is used to query the result of the Timing measurement.

![](_page_45_Picture_225.jpeg)

## <span id="page-45-0"></span>**5.10. Peak Test Command**

Peak command can be used to read the maximum/ minimum value and clear the Peak Value Record automatically when the test is started.

![](_page_45_Picture_226.jpeg)

## <span id="page-45-1"></span>**5.11.TWaveform Transient Waveform Grab Command**

**TWAVeform** This command can be used to grab the transient voltage and current waveform when the current changes from Ia to Ib.

![](_page_45_Picture_227.jpeg)

![](_page_46_Picture_83.jpeg)

# **Certification & Guarantee**

JT632xA series programmable DC electronic load meet its published specifications at time of shipment from the factory.

## **Warranty**

This instrument product is warranted against defects in material and workmanship for a period of one year from date of delivery.

# **Maintenance Service**

This product must be returned to maintenance department designated by our company for repairing. Customer shall prepay shipping charges (and shall pay all duty and taxes) for products returned to the supplier for warranty service. Except for products returned to customer from another country, supplier shall pay for return of products to customer.

# **Limitation of Warranty**

The foregoing warranty shall not apply to

- 1. Defects resulting from improper or inadequate maintenance by the Customer,
- 2. Unauthorized modification or misuse,
- 3. Operation outside of the environmental specifications for the product, or improper site preparation and maintenance.

4. Defects resulting from the circuit installed by clients themselves

# **Attention**

No inform will be given for any changes in the content of the user's guide. Jartul Electronics company reserves the right to interpret.